# for z/OS Batch Medicare Code Editor Software

Installation Manual ICD-10 Version

v34.0 October 2016

PBL-035 October 2016

# **Table of Contents**

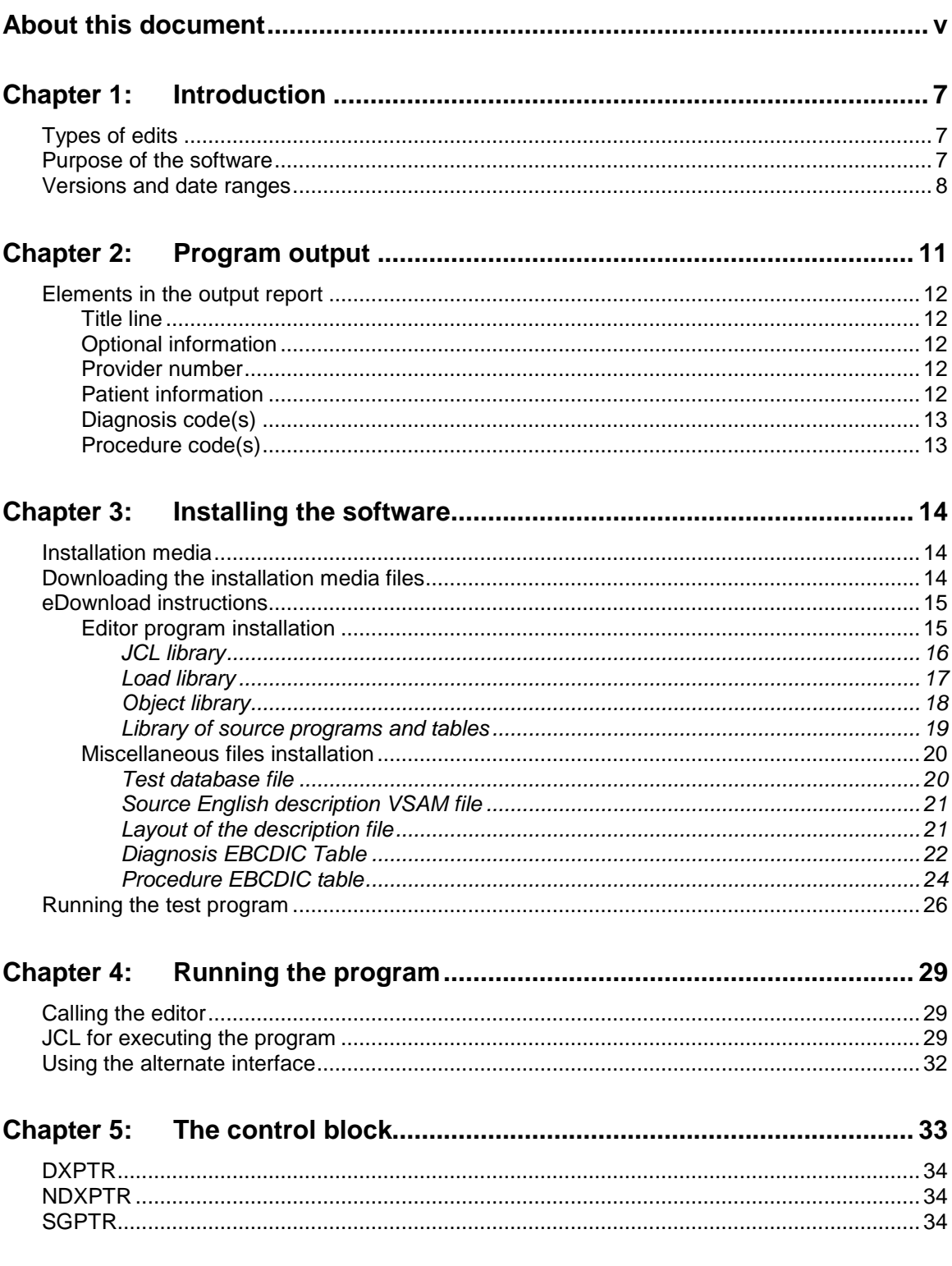

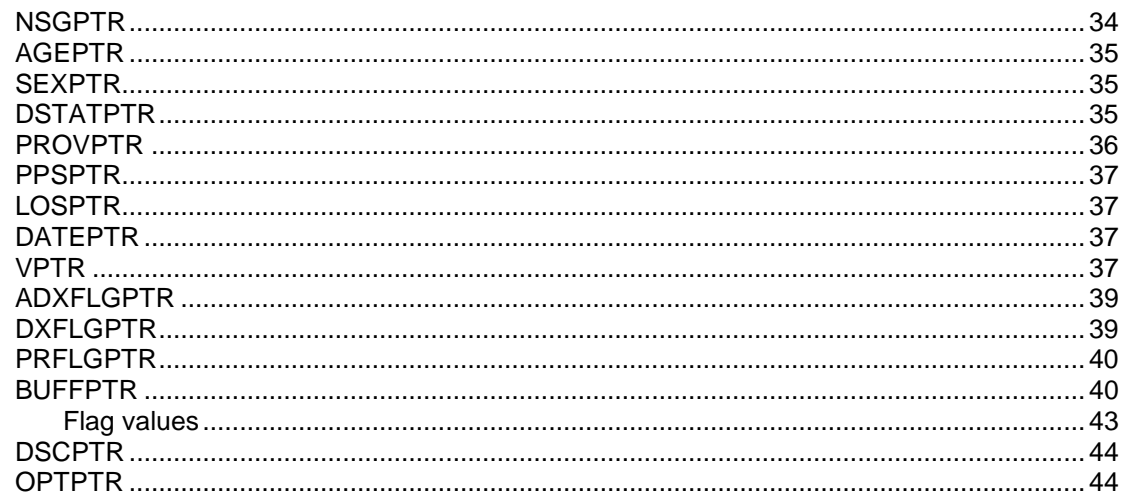

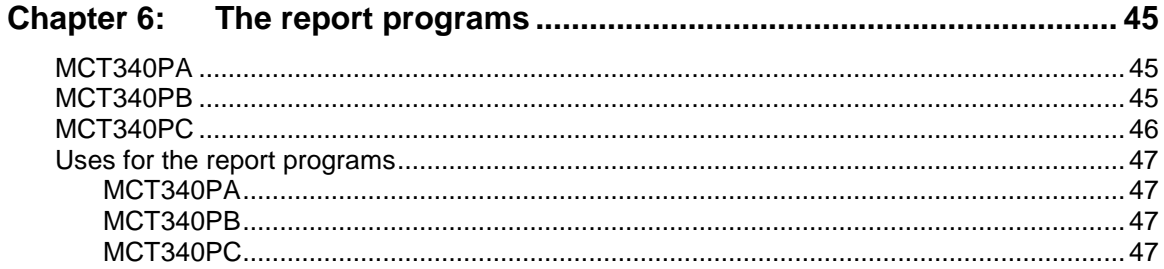

# 

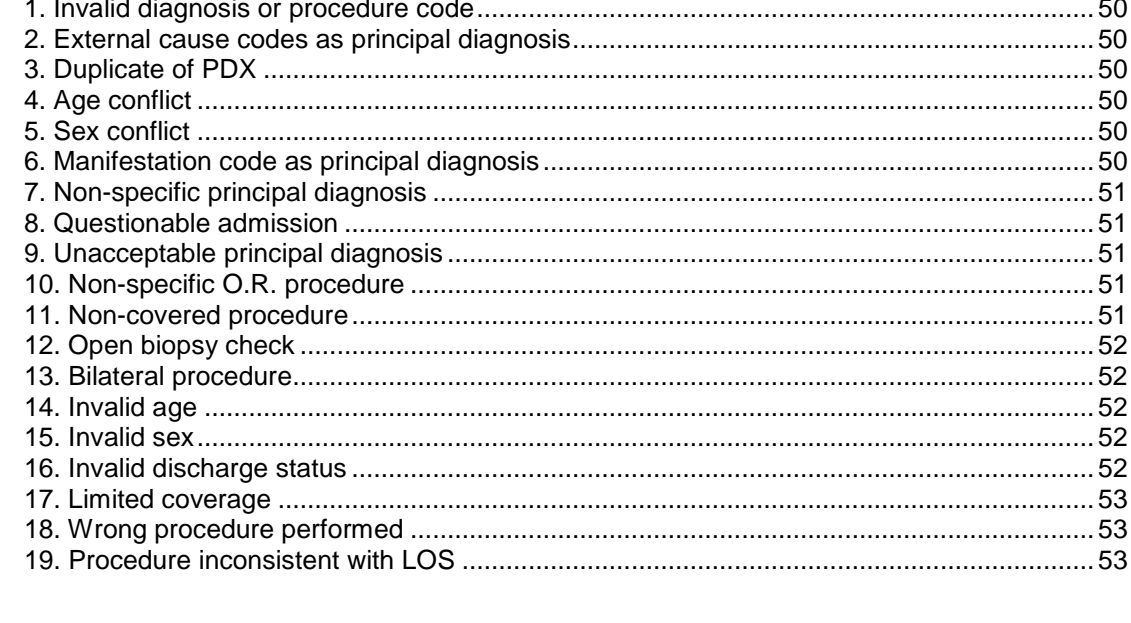

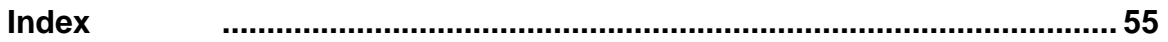

# <span id="page-4-0"></span>About this document

This manual contains the information needed to install version 34.0 of the Medicare Code Editor (MCE) software that runs under the z/OS batch operating system. The manual assumes that the person installing the software has experience working with Basic Assembly Language (BAL) and z/OS Job Control Language (JCL).

# <span id="page-6-0"></span>Chapter 1: Introduction

On April 20, 1983, Congress enacted "Prospective Payment for Medicare Inpatient Hospital Services" as Title VI of the Social Security Amendment. Under Title VI, hospitals are paid a fixed price by Diagnosis Related Group (DRG) for treating Medicare patients.

In order to determine the appropriate DRG for a Medicare patient, the age, sex, discharge status, principal diagnosis, secondary diagnoses, and procedures performed must be reported by hospitals to their Medicare fiscal intermediaries. The logic of the DRG Definitions assumes that the patient information provided is accurate, and no attempt is made by the DRG Definitions to edit the data for accuracy. Only for extreme inconsistencies in the medical information will a DRG not be assigned to a patient record.

## <span id="page-6-1"></span>Types of edits

Three types of edits can be performed before assigning a DRG:

- Code edits examine a record for the correct use of the ICD codes that describe a patient's diagnoses and procedures. Code edits include basic consistency checks on the interrelationships of a patient's age, sex, length of stay, and diagnoses and procedures.
- Coverage edits examine patient type and performed procedures to determine if the services rendered are covered by Medicare and to what extent they are covered.
- Clinical edits examine the clinical consistency of the diagnostic and procedural information on the medical claim to determine if they are clinically reasonable and therefore if they should be paid.

In a first phase of edits, the Centers for Medicare & Medicaid Services (CMS) provides all fiscal intermediaries with a code editing package, referred to as the Medicare Code Editor (MCE). MCE software contains edits that deal primarily with coding and coverage related issues.

### <span id="page-6-2"></span>Purpose of the software

MCE detects and reports errors in the coding of claims data. While the program identifies and indicates the nature of the error, it does not correct the error. A particular error condition is associated with each type of coding error that is identified.

# <span id="page-7-0"></span>Versions and date ranges

The following table lists the versions contained in this release of MCE software. The patient's discharge date determines the version used for processing.

| <b>MCE Version</b> | <b>DRG Version</b> | Discharge date range  |
|--------------------|--------------------|-----------------------|
| MCE 34.0 (ICD-10)  | DRG 34.0 (ICD-10)  | 10/01/2016-09/30/2017 |
| MCE 33.0 (ICD-10)  | DRG 33.0 (ICD-10)  | 10/01/2015-09/30/2016 |
| <b>MCE 32.0</b>    | DRG 32.0           | 10/01/2014-09/30/2015 |
| MCE 31.0           | DRG 31.0           | 10/01/2013-09/30/2014 |
| <b>MCE 30.0</b>    | <b>DRG 30.0</b>    | 10/01/2012-09/30/2013 |
| <b>MCE 28.0</b>    | <b>DRG 29.0</b>    | 10/01/2011-09/30/2012 |
| <b>MCE 27.0</b>    | <b>DRG 28.0</b>    | 10/01/2010-09/30/2011 |
| <b>MCE 26.0</b>    | <b>DRG 27.0</b>    | 10/01/2009-09/30/2010 |
| <b>MCE 25.0</b>    | <b>DRG 26.0</b>    | 10/01/2008-09/30/2009 |
| <b>MCE 24.1</b>    | <b>DRG 25.1</b>    | 04/01/2008-09/30/2008 |
| <b>MCE 24.0</b>    | <b>DRG 25.0</b>    | 10/01/2007-03/31/2008 |
| <b>MCE 23.0</b>    | <b>DRG 24.0</b>    | 10/01/2006-09/30/2007 |
| <b>MCE 22.0</b>    | <b>DRG 23.0</b>    | 10/01/2005-09/30/2006 |
| <b>MCE 21.0</b>    | <b>DRG 22.0</b>    | 10/01/2004-09/30/2005 |
| <b>MCE 20.0</b>    | DRG 21.0           | 10/01/2003-09/30/2004 |
| <b>MCE 19.0</b>    | <b>DRG 20.0</b>    | 10/01/2002-09/30/2003 |
| <b>MCE 18.0</b>    | <b>DRG 19.0</b>    | 10/01/2001-09/30/2002 |
| <b>MCE 17.0</b>    | <b>DRG 18.0</b>    | 10/01/2000-09/30/2001 |
| <b>MCE 16.0</b>    | <b>DRG 17.0</b>    | 10/01/1999-09/30/2000 |
| <b>MCE 15.1</b>    | <b>DRG 16.0</b>    | 07/01/1999-09/30/1999 |
| <b>MCE 15.0</b>    | <b>DRG 16.0</b>    | 10/01/1998-06/30/1999 |
| <b>MCE 14.0</b>    | <b>DRG 15.0</b>    | 10/01/1997-09/30/1998 |
| <b>MCE 13.0</b>    | <b>DRG 14.0</b>    | 10/01/1996-09/30/1997 |
| MCE 12.0           | DRG 13.0           | 10/01/1995-09/30/1996 |
| <b>MCE 11.0</b>    | DRG 12.0           | 10/01/1994-09/30/1995 |
| <b>MCE 10.0</b>    | <b>DRG 11.0</b>    | 10/01/1993-09/30/1994 |
| <b>MCE 9.0</b>     | <b>DRG 10.0</b>    | 10/01/1992-09/30/1993 |
| <b>MCE 8.0</b>     | <b>DRG 9.0</b>     | 10/01/1991-09/30/1992 |

<span id="page-7-1"></span>**Table 1. Program versions with discharge date ranges**

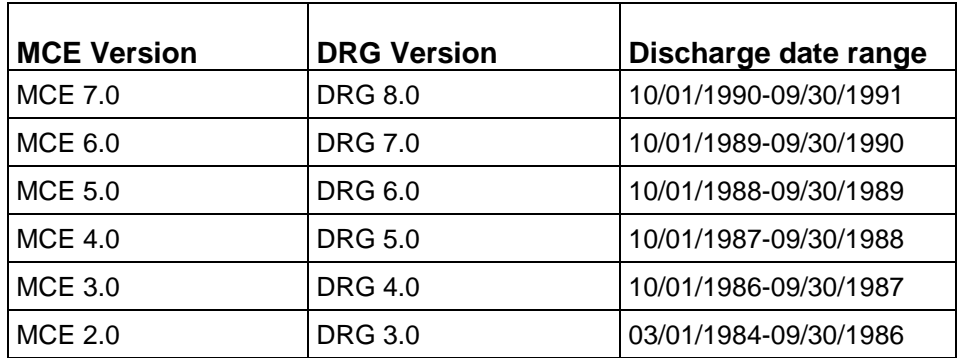

# <span id="page-10-0"></span>Chapter 2: Program output

This chapter describes the output from the Medicare Code Editor (MCE) software program. When conflicting or incorrect information on a medical claim has been identified, the Medicare Code Editor prints a summary of the medical claim information, including the edit message that identifies the potential problem.

The following figure illustrates the MCE summary format and content of the printed claim. The illustration is intended to be an example of a claims summary that is generated. No error messages appear in the example.

When error messages occur, they appear to the right of the code in question or at the bottom of the report. The Definitions of Medicare Code Edits guide contains more information on the edits that appear in MCE software.

<span id="page-10-1"></span>

| Title line              | 03/16/2014<br>MEDICARE CODE EDITOR - V31.0<br><b>PAGE</b><br>$\blacksquare$                                                       |
|-------------------------|----------------------------------------------------------------------------------------------------|
| Optional<br>information | Provider Number2290000000000000000000000<br>$VER=310$ PROV= 000000000000006 PPS = 0                                               |
| Edit flags <sub>-</sub> | $ED 1-10 = 00 00 00 00 00 00 00 00 00 00 00$<br>ED11-20 = 00 00 00 00 00 00 00 00 00 00                                           |
|                         | $ED21-30 = 0000000000000000000000$<br>$ED31-40 = 0000000000000000000000$<br>ED41-50 = 00 00 00 00 00 00 00 00 00 00               |
|                         | ED51-60 = 00 00 00 00 00 00 00 00 00 00                                                                                           |
| Provider<br>number      | $EDT$ FLG = 04<br>PROVIDER: 000000000000006 (PPS STATUS UNKNOWN)<br>AGE: 83                                                       |
| Patient<br>information  | SEX: 2 FEMALE<br>DISCHARGE STATUS: -1 UNKNOWN<br>DISCHARGE DATE: 20141023                                                         |
| Diagnosis<br>code(s)    | <b>ADMITTING DIAGNOSIS</b><br>S82231E. DISPL OBLIQUE FX SHAFT OF R TIBIA, 7THE<br>PRINCIPAL DIAGNOSIS                             |
|                         | 00000000000000<br>S88019A COMPLETE TRAUMATIC AMP AT KNEE LEVEL, UNSP LOWER LEG, INIT<br><b>SECONDARY DIAGNOSES</b>                |
|                         | S82451A., DISPLACED COMMINUTED FRACTURE OF SHAFT OF RIGHT FIBULA, INIT 00000000000000<br>M85552 ANEURYSM AL BONE CYST, LEFT THIGH |
| Procedure<br>code(s)    | <b>PROCEDURES</b><br>00000000000000<br>0D COXZZ, EXTIRPATION OF MATTER FROM ANUS, EXTERNAL APPROACH                               |

*Figure 1: Sample output report*

### <span id="page-11-0"></span>Elements in the output report

Data elements in the MCE output report are described below.

### <span id="page-11-1"></span>**Title line**

The title line includes the name of the software, the date the report was produced (mm/dd/yyyy format), the program version that processed the claim, and the report's page number. Each record is printed on a separate page.

### <span id="page-11-2"></span>**Optional information**

This section contains optional patient information from the claims record. The user may enter up to 11 lines, each 40 characters long, of optional information. For example, a hospital name and claim identifier can be reported as optional fields. The claim identifier can be a medical record number, social security number, patient's name, or any other identifier chosen by the user.

The Sample output report (page [11\)](#page-10-1) shows the hospital name, patient ID, and length of stay reported in the optional fields section. Additional information (e.g., physician number) can also be reported in this section at the user's option. Information on the description of the print program pointer OPTPTR is given in chapter 5.

### <span id="page-11-3"></span>**Provider number**

The 15 character Medicare provider number is reported. The type of hospital (i.e., PPS or non-PPS) is also reported in parentheses next to the provider number.

### <span id="page-11-4"></span>**Patient information**

This section contains the required patient information from the claims record (i.e., age, sex, length of stay, discharge status, and discharge date).

Discharge status must be coded according to the UB-04 conventions. See the UB-04 discharge status codes table (page [35\)](#page-34-3) for a list of valid discharge status codes.

Discharge date is displayed in the same format as the date was entered (i.e., yyyymmdd). There are no separators in the 8-character field.

The program uses the discharge date to determine which version of the software will be used to process the claim. When the discharge date is absent or invalid, an error message is displayed and the claim stops processing.

*For more information on software version date ranges, see the Program versions with discharge date ranges table (page [8\)](#page-7-1).*

### <span id="page-12-0"></span>**Diagnosis code(s)**

The following diagnosis information is reported:

- Admitting diagnosis code and English description
- Principal diagnosis code and English description
- Secondary diagnosis code(s) and English descriptions

### <span id="page-12-1"></span>**Procedure code(s)**

The procedure(s) codes and English descriptions of the procedure(s) performed are reported.

# <span id="page-13-0"></span>Chapter 3: Installing the software

This chapter describes installation of the Medicare Code Editor (MCE) software that evaluates patient data to help identify possible errors in coding. Appendix A lists the edits contained in the program. The Definitions of Medicare Code Edits guide (PBL–011) contains more information on coding edits. The following three steps are required to download and install the software:

- 1. Downloading and unzipping the file to your local machine
- 2. Allocating and FTPing the files to the mainframe
- 3. Link-editing the Assembler subroutines and testing the grouper

The following description of the installation media includes instructions on how to download the files shown in the following table, and test that the installation was successful.

### <span id="page-13-1"></span>Installation media

The MCE installation media contains the compiled object code for the MCE and print programs, written in the IBM OS Assembler language. The media also contains MCE tables and English description files that are an integral part of the MCE system, and the source for all the executor programs. The following table lists the files contained on the media.

## <span id="page-13-2"></span>Downloading the installation media files

This section gives specific information on the installation files and downloading them.

The content of the downloaded file folder is shown in the following table.

| File | File name      | <b>LRECL</b> |       | <b>BLKSIZE   Description</b> |
|------|----------------|--------------|-------|------------------------------|
|      | <b>OBJLIB</b>  | 80           | 27920 | <b>Object library</b>        |
| 2    | <b>SRCLIB</b>  | 80           | 27920 | Source library               |
| 3    | <b>LOADLIB</b> |              | 6233  | Load library                 |

**Table 2. MCE Media contents**

The content of the miscellaneous folder is shown in the following table.

| <b>File</b>    | File name          | <b>LRECL</b> | <b>BLKSIZE</b> | <b>Description</b>                                       |
|----------------|--------------------|--------------|----------------|----------------------------------------------------------|
|                | <b>TESTDB</b>      | 1400         | 18200          | Test database                                            |
| $\overline{2}$ | <b>DXEBC</b>       | 72           | 27936          | Diagnoses<br><b>EBCDIC</b> table                         |
| 3              | <b>SGEBC</b>       | 72           | 27936          | Procedure<br><b>EBCDIC</b> table                         |
| 4              | <b>CODEDSC</b>     | 87           | 27927          | Code description                                         |
| 5              | <b>JCL Members</b> | 80           | 27920          | See the Sample<br><b>JCL</b> members<br>(page 16) table. |

**Table 3. MCE miscellaneous folder contents**

### <span id="page-14-0"></span>eDownload instructions

This section contains instructions for downloading program files from the Internet or from a CD for the Medicare Code Editor (MCE) Software.

### <span id="page-14-1"></span>**Editor program installation**

All required software for executing the MCE Editor programs is contained in the folders in this directory.

This directory contains the following folders:

- Load library MCE Editor load modules
- Object library MCE Editor object modules
- Source library MCE Editor source programs
- **Miscellaneous** 
	- Test database file
	- **EBCDIC** files
	- **Sample JCL**
	- Code description

### <span id="page-15-0"></span>*JCL library*

The following steps download the JCL library.

- 1. Allocate a PDS on your mainframe with the following characteristics:
	- $\blacksquare$  DSN = [e.g. YOURID.MCE340.I10.JCL]
	- RECFM = FB
	- $LRECL = 80$
	- $\blacksquare$  BLKSIZE = 27920
	- $\blacksquare$  SPACE = (TRK,(2,1,3),RLSE)
- 2. FTP in ASCII mode all of the sample JCL files listed in the following table into the pre-allocated PDS defined in step 1 above.

There is JCL to run sample COBOL interface programs. The following table lists the files contained in the miscellaneous folder.

| <b>Member</b>   | <b>Function</b>                                              |
|-----------------|--------------------------------------------------------------|
| <b>ALTSTJCL</b> | Run sample COBOL program (ALTTEST)                           |
| <b>BUILDPDS</b> | Sample JCL used for electronic download                      |
| <b>CBTSTJCL</b> | Run sample COBOL program (COBTEST)                           |
| <b>COBTSTGO</b> | Run test database, executing COBTEST load<br>library members |
| <b>ALTTSTGO</b> | Run test database, executing ALTTEST load library<br>members |
| VSAMLOAD        | Load the code description file                               |

<span id="page-15-1"></span>**Table 4. Sample JCL members**

### <span id="page-16-0"></span>*Load library*

The load library consists of the load modules for the MCE editor and print routine programs. The entire load library is optional if you intend to use the object modules.

The following table lists the members of the load library.

| <b>Number</b> | <b>Name</b>    | <b>Description</b>                            |
|---------------|----------------|-----------------------------------------------|
|               | <b>ALTTEST</b> | Sample COBOL program<br>(alternate interface) |
| 2             | <b>COBTEST</b> | Sample COBOL (standard<br>interface) program  |
| 3             | MCT340CA       | Control program (alternate<br>interface)      |
| 4             | MCT340CN       | Control program (standard<br>interface)       |
| 5             | MCT340PA       | Print program                                 |

**Table 5. Load library members**

The load library is a sequential file, FTPLOAD.

- 1. Pre-allocate a sequential dataset on your mainframe to receive the file using the following file characteristics:
	- **DSN** = [e.g. YOURID.MCE340.I10.FTPLOAD]
	- $\blacksquare$  RECFM = FB
	- $\blacksquare$  LRECL = 80
	- $\blacksquare$  BLKSIZE = 3120
	- $\blacksquare$  SPACE = (CYL(20,1), RLSE)
- 2. FTP in **BINARY** mode the FTPLOAD file into the sequential dataset you allocated above.
- 3. Pre-allocate a load library PDS on the mainframe using the following file characteristics:
	- DSN = [e.g. YOURID.MCE340.I10.LOADLIB]
	- $\blacksquare$  RECFM = U
	- $B<sub>E</sub>$  BLKSIZE = 6233
	- $\blacksquare$  SPACE = (CYL(20,3,2), RLSE)
- 4. Modify BUILDPDS in library YOURID.MCE340.I10.JCL as follows:
	- Add your JOBCARD
	- **Modify dataset names as necessary** 
		- $\bullet$  INDATASET = sequential dataset that was FTP'd to the mainframe in the step above.
		- DATASET = pre-allocated load library PDS that was created in the step above.

**Note:** BUILDPDS was FTP'd to the mainframe from the JCL library. This JCL executes the utility, IKJEFT01, a terminal monitor program that executes the TSO commands via batch processing. This will populate the LOAD LIBRARY from the FTP'd load sequential file. A copy is shown below.

```
//JOB CARD FOR YOUR INSTALLATION 
//* ***************************************************************** 
\overline{1}/\overline{1} *** RECEIVE FTP'D SEQUENTIAL FILES TO CREATE LOAD LIBRARY PDS ***
//* ***************************************************************** 
//BLDLOAD EXEC PGM=IKJEFT01 
//SYSTSPRT DD SYSOUT=* 
//SYSTSIN DD * 
   RECEIVE INDATASET('YOURID.MCE340.I10.FTPLOAD') 
           DATASET('YOURID.MCE340.I10.LOADLIB') 
/*
```
5. After you modify the BUILDPDS, execute the JCL

#### <span id="page-17-0"></span>*Object library*

The object library zip file contains the object library of all MCE programs. The following table lists the members of the object library.

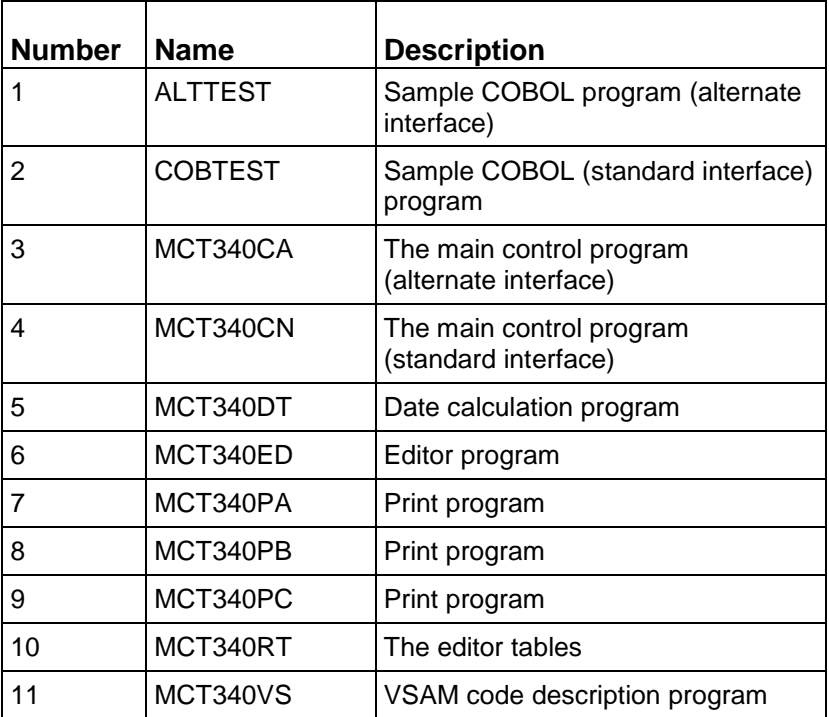

#### **Table 6. Object library members**

Members 4 through 11 comprise the main MCE executor using the standard interface. Substitute MCT340CA for MCT340CN to compile the main grouper executor using the alternate (re-entrant, macro-free) interface.

All the programs contained in the object library were written in IBM Basic Assembly Language (BAL). The programs were written and tested on an IBM Z12 (607) computer.

Object module files must be FTP'd in BINARY.

The following steps download the object library.

- 1. Allocate a PDS on your mainframe with the following characteristics:
	- $\blacksquare$  DSN = [e.g. YOURID.MCE340.I10.OBJLIB]
	- $RECFM = FB$
	- $LRECL = 80$
	- $BLKSIZE = 27920$
	- $\blacksquare$  SPACE = (CYL(15,1,2),RLSE)
- 2. FTP in BINARY mode all of the files in the object library folder into the PDS allocated in step 1 above.

#### <span id="page-18-0"></span>*Library of source programs and tables*

The source zip file consists of the source for the COBOL test programs and the sources for the MCE editor and print routine programs.

The following table lists the members of the source library.

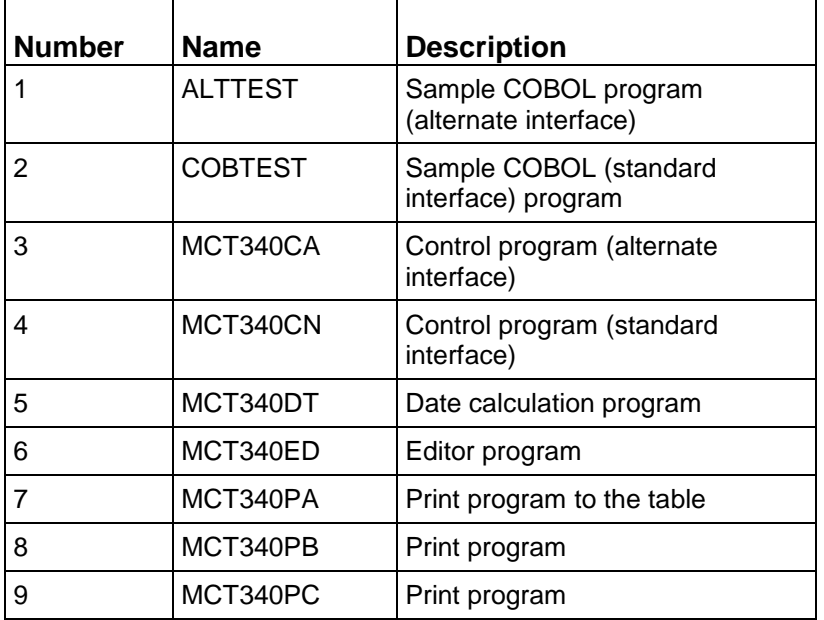

#### **Table 7. Source library members**

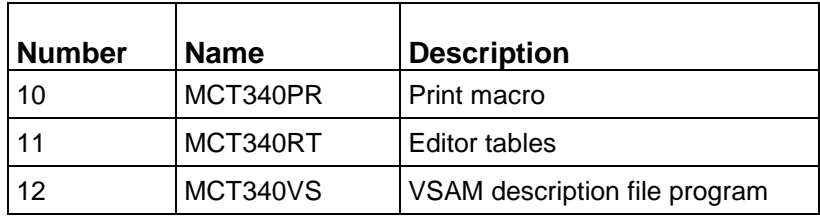

The following steps load the source library.

- 1. Allocate a PDS on your mainframe with the following characteristics:
	- DSN = [e.g. YOURID.MCE340.I10.SRCLIB]
	- $RECFM = FB$
	- $LRECL = 80$
	- $\blacksquare$  BLKSIZE = 27920
	- $\blacksquare$  SPACE = (CYL(30,1,4), RLSE)
- 2. FTP in ASCII mode all of the files in the source library folder into the PDS allocated in step 1 above.

### <span id="page-19-1"></span><span id="page-19-0"></span>**Miscellaneous files installation**

#### *Test database file*

The miscellaneous folder contains a test database that is used to verify the integrity of the installed MCE program. The format of the test database is shown in the following table.

| Field#         | Location  | <b>Name</b>    | <b>Description</b>      |
|----------------|-----------|----------------|-------------------------|
| 1              | $1 - 3$   | AGE            | Age                     |
| 2              | 4         | <b>SEX</b>     | Sex                     |
| 3              | $5-6$     | <b>DSTAT</b>   | <b>Discharge Status</b> |
| 4              | $7 - 11$  | LOS            | Length of stay          |
| 5              | $12 - 19$ | <b>DDATE</b>   | Discharge date          |
| 6              | 20-227    | DX.            | Diagnoses (26)          |
| $\overline{7}$ | 228-402   | <b>PROC</b>    | Procedures (25)         |
| 8              | 403-417   | <b>PROV</b>    | Provider                |
| 9              | 418-418   | <b>PPS</b>     | <b>PPS</b>              |
| 10             | 419-483   | <b>FILLER</b>  | Filler                  |
| 11             | 484-486   | <b>VERSION</b> | Version                 |

**Table 8. Test database format**

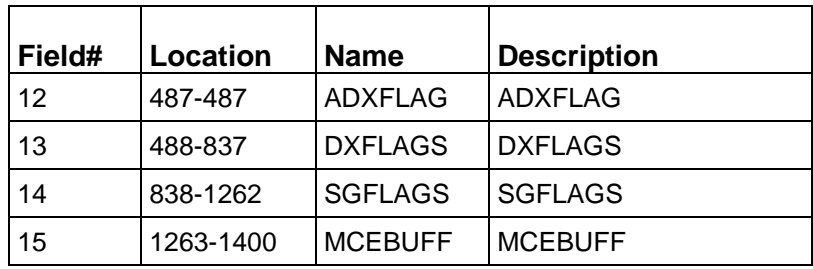

#### <span id="page-20-0"></span>*Source English description VSAM file*

The CODEDSC file is written as a key-sequenced data set, and the input file is sorted. This file replaces any English description files that may have been installed for other versions of MCE software. It combines all codes into one file, and has an additional identifier as part of the key.

Downloading the description file is optional. The report programs that use the CODEDSC file give you the option to bypass descriptions (see DSCPTR narrative in chapter 5).

The following is an example of how to load the English description file. The layout of the description file follows the example.

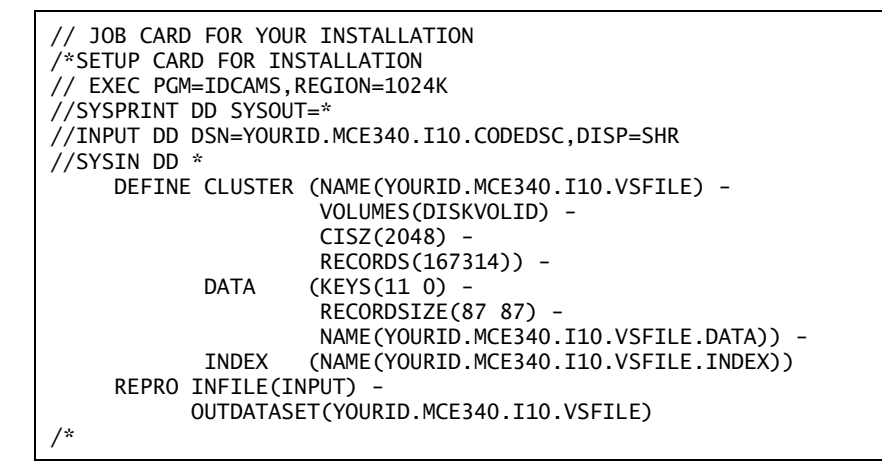

#### <span id="page-20-1"></span>*Layout of the description file*

The layout of the description file follows:

- The first byte indicates whether the code is an I9 code (9) or I10 (0).
- The next byte indicates whether the code is a diagnosis (1) or procedure (2).
- The next seven bytes (bytes 2-8) contain the code.
- The next two bytes contain the sequence number. When sequence number equals 00, the code description is valid for all MCE versions (first to current).
- The next eight bytes contain the "from" date.
- The next eight bytes contain the "to" date.
- The remaining bytes contain the code description.

An example of the description file layout is shown below.

| <b>Field</b> | <b>Pos</b> | Length         | <b>Description</b>                 |
|--------------|------------|----------------|------------------------------------|
| Set          | 1          |                | 0=ICD-10-CM, 9=ICD-9-CM            |
| Code Type    | 2          |                | 1=diagnosis, 2=procedure           |
| Code         | 3          | 7              | diagnosis or procedure code        |
| Sequence     | 10         | $\overline{2}$ | sequence number                    |
| From Date    | 12         | 8              | first date code desc is valid      |
| To Date      | 20         | 8              | last date which code desc is valid |
| Description  | 28         | 60             | code description                   |

**Table 9. Description file layout**

The following steps send the Source description file to the mainframe.

- 1. Allocate a sequential file (PS) on your mainframe using the attributes below. It is also shown for the SYSUT2 DD card in JCL library member **VSAMLOAD**.
	- DSN=YOURID.MCE340.I10.CODEDSC
	- RECFM=FB
	- **LRECL=87**
	- **BLKSIZE=27927**
	- $\blacksquare$  SPACE=(CYL,(18,2),RLSE)
- 2. FTP in ASCII mode the CODEDSC file from the miscellaneous folder to the mainframe YOURID.MCE340.I10.CODEDSC.

#### <span id="page-21-0"></span>*Diagnosis EBCDIC Table*

The tables that drive the MCE are expressed in Extended Binary Coded Decimal Interchange Code (EBCDIC) as two files:

**Diagnosis table.** Contains one row per diagnosis code, with diagnosis attributes.

In the layouts in this section, each field is identified by its position (first column is position 1) and length in a table row. Criteria fields (length 1) are one when the criteria are met and zero otherwise. The following table contains the EBCDIC Diagnosis table layout.

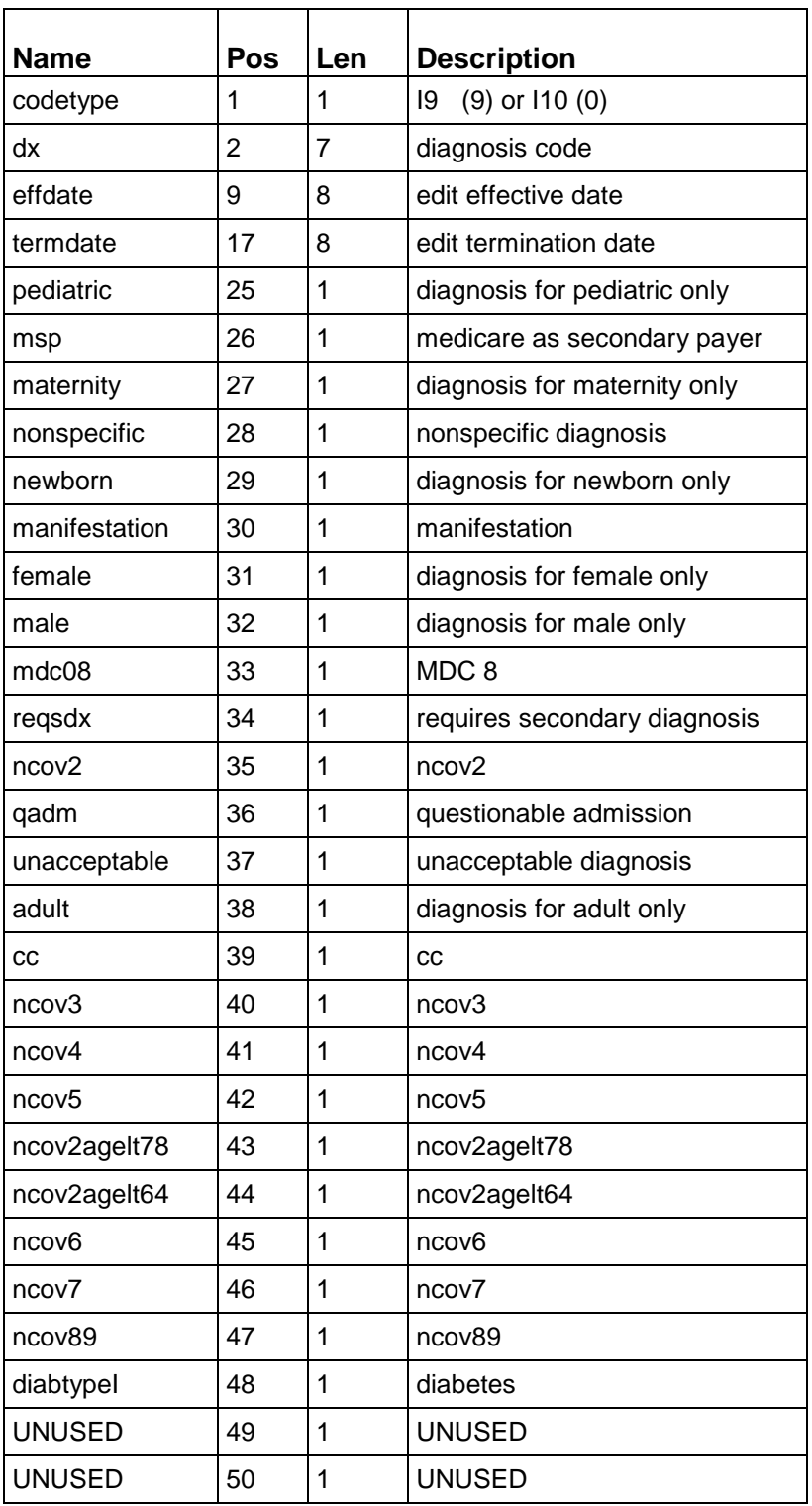

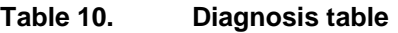

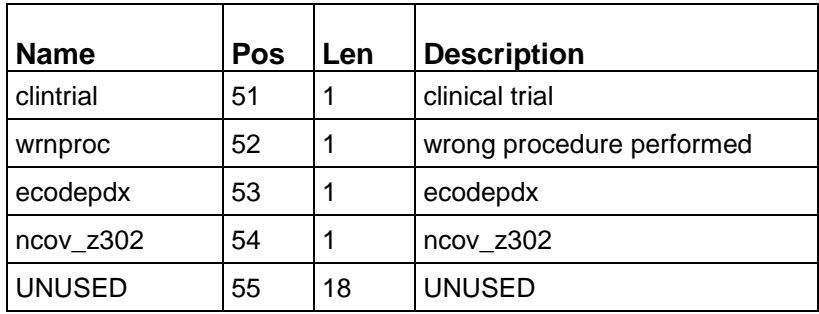

The following steps load the Diagnosis EBCDIC table to the mainframe.

- 1. Allocate a sequential dataset using the following attributes:
	- DSN=YOURID.MCE340.I10.**DXEBC**
	- $\blacksquare$  LRECL=72
	- **BLKSIZE=27936**
	- RECFM=FB
	- SPACE=(CYL(10),RLSE)
- 2. FTP the DXEBC file from the miscellaneous folder in ASCII mode into a mainframe sequential dataset, "YOURID.MCE340.I10.**DXEBC**".

#### <span id="page-23-0"></span>*Procedure EBCDIC table*

**Procedure table**. Contains one row per procedure code, with procedure attributes.

In the layouts in this section, each field is identified by its position (first column is position 1) and length in a table row. Criteria fields (length 1) are one when the criteria are met and zero otherwise.

The following table contains the EBCDIC Procedure table.

| <b>Name</b>   | <b>Pos</b> | <b>Len</b> | <b>Description</b>       |
|---------------|------------|------------|--------------------------|
| codetype      |            | 1          | 19 (9) or 110 (0)        |
| sg            | 2          | 7          | procedure code           |
| effdate       | 9          | 8          | edit effective date      |
| termdate      | 17         | 8          | edit termination date    |
| noncovered    | 25         | 1          | noncovered procedure     |
| biopsy        | 26         | 1          | biopsy                   |
| <b>UNUSED</b> | 27         | 1          | <b>UNUSED</b>            |
| bilateral     | 28         | 1          | bilateral procedure      |
| nonspecific   | 29         | 1          | nonspecific OR procedure |

**Table 11. Procedure table**

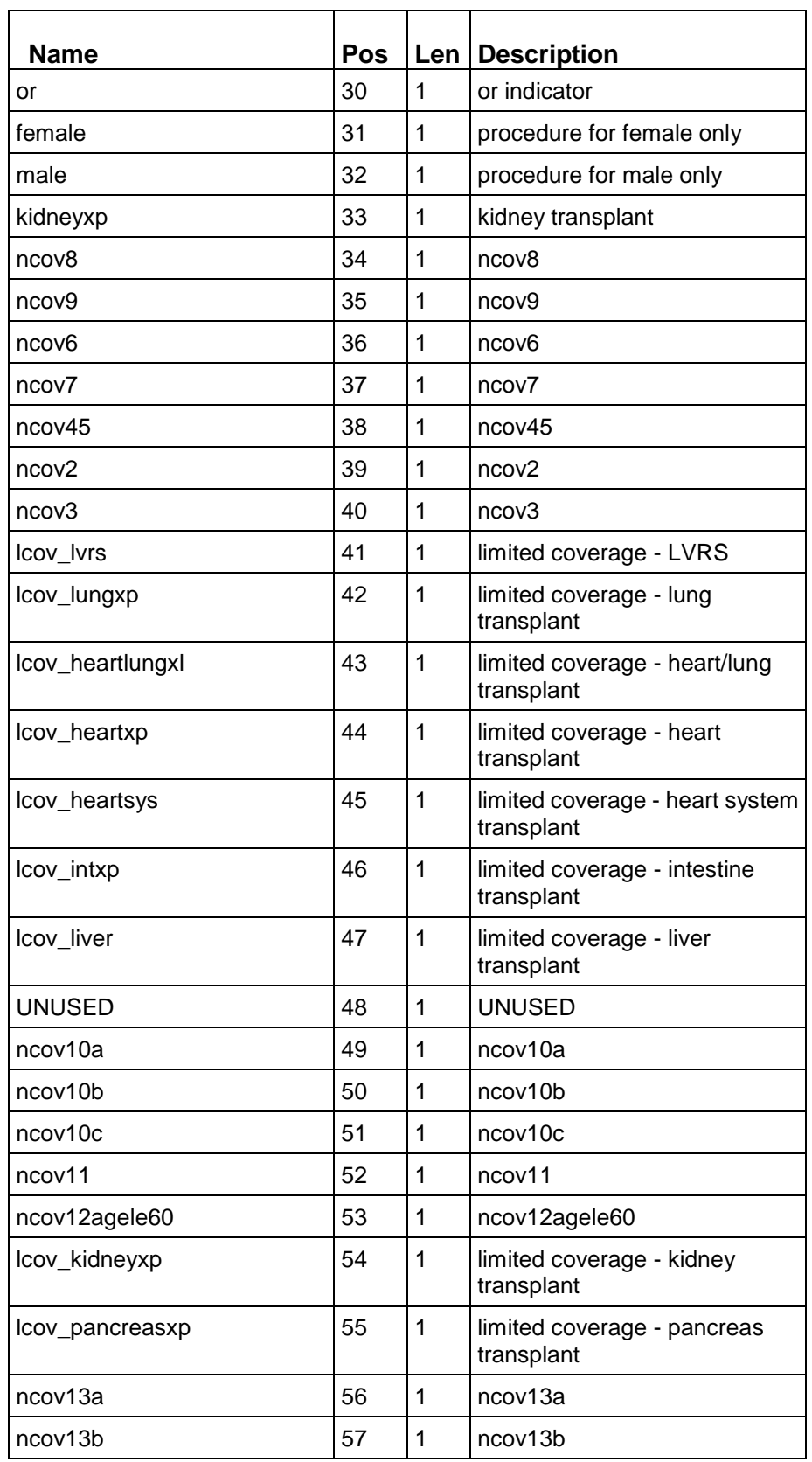

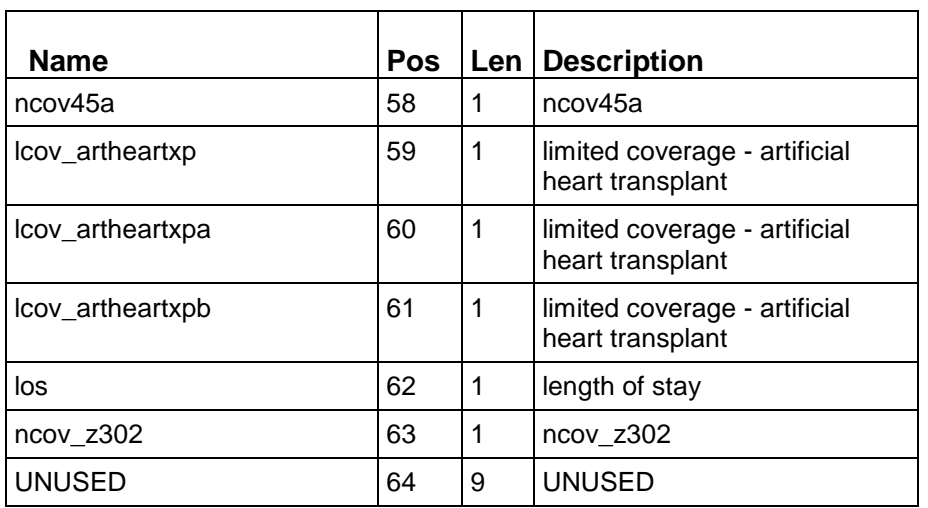

The following steps load the Procedure EBCDIC table to the mainframe.

- 1. Allocate a sequential dataset using the following attributes:
	- DSN=YOURID.MCE340.I10.**SGEBC**
	- **LRECL=72**
	- $B$  BLKSIZF=27936
	- RECFM=FB
	- SPACE=(CYL(10),RLSE)
- 2. FTP the SGEBC file from the miscellaneous folder in ASCII mode into a mainframe sequential dataset, "YOURID.MCE340.I10.**SGEBC**".

### <span id="page-25-0"></span>Running the test program

**Note:** We strongly recommend running the test program to ensure that the software is correctly installed.

A copy of the COBOL test program and the test database are included on the media to allow you to test the results of the installation procedure. The following is an example of a compile-link-go to execute the COBOL test program.

If you have not installed the ICD-10 description file, change line 58 in the COBOL test program to read:

T 77 DSCFLAG PIC S9(8) COMP VALUE IS +0.

Also, exclude the marked  $($ <sup>†</sup> $)$  line from the example below.

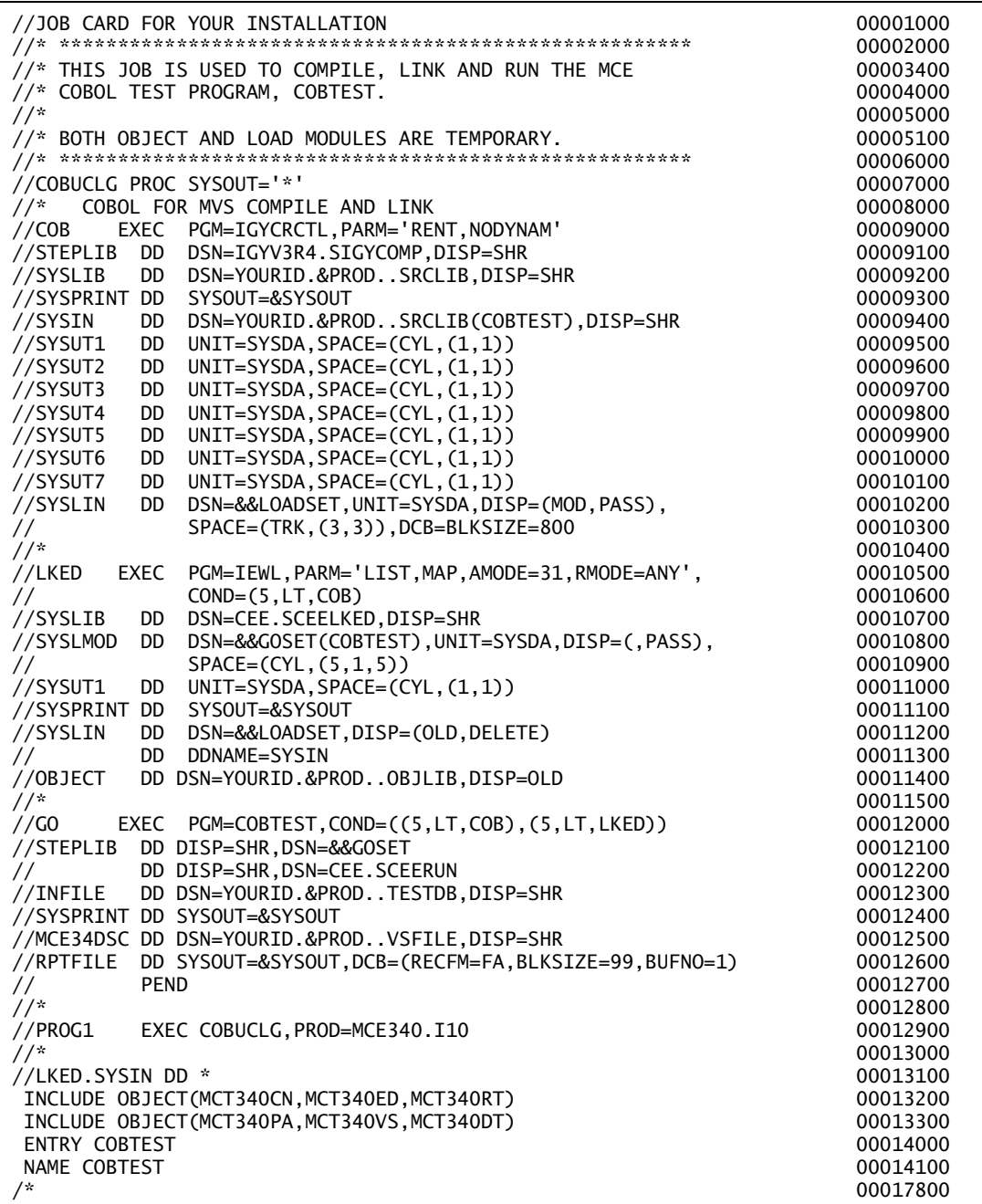

If the test is successful, all return results should match the expected results on the test database input, and the report output should match the printout shown below. There should be 10818 records processed. The test should take less than 1 CPU second.

Note that the DISCHARGE DATE output field displays in the same format as the date is entered (yyyymmdd).

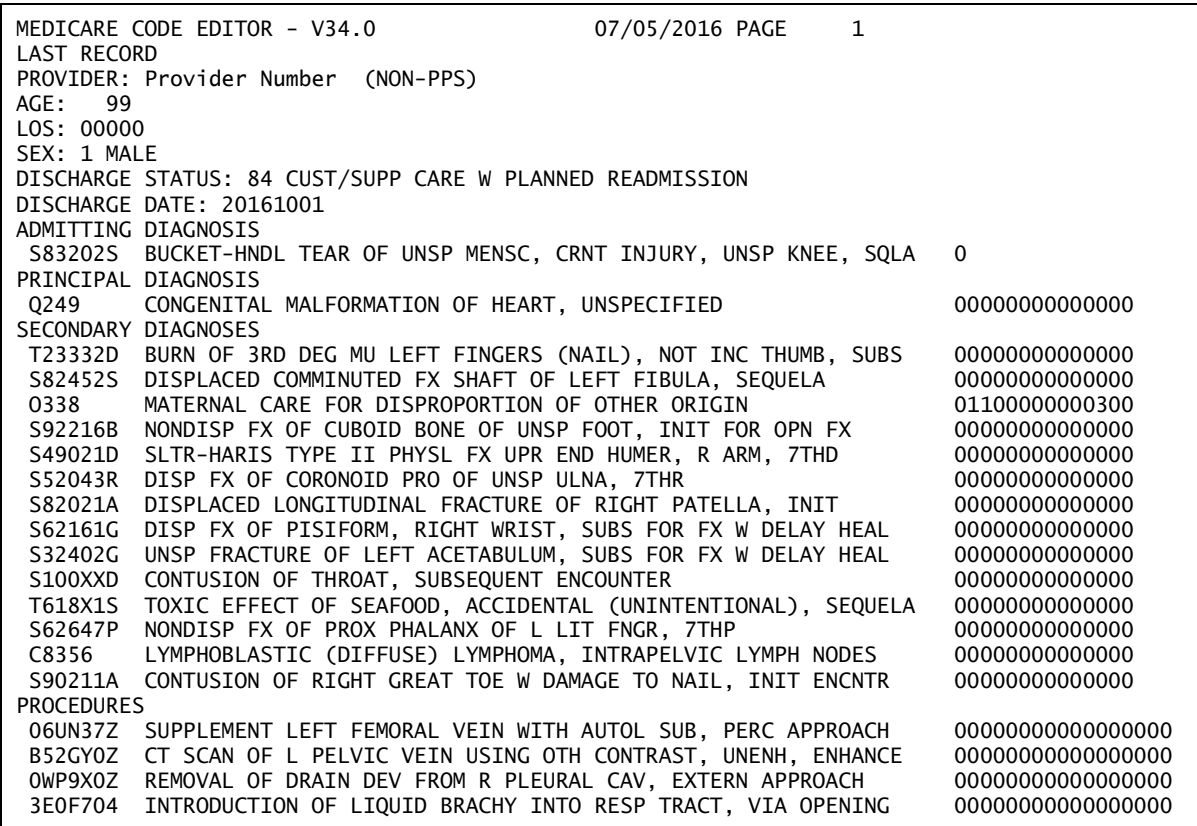

# <span id="page-28-0"></span>Chapter 4: Running the program

To execute the Medicare Code Editor (MCE) program, you must write an interface program that will perform the following functions:

- Read the input file records.
- Construct the MCE control block (see chapter 5).
- Move diagnoses and procedures into contiguous locations if they were not recorded that way on input.
- Recode the discharge status if the coding scheme is not UB-04 standard.
- Call the MCE program, and optionally, one of the report programs.
- Write output records, if applicable.

Note that the MCE system assumes that provider number, PPS indicator, age, sex, discharge status, date, length of stay, diagnoses and procedures are all EBCDIC (character) data.

### <span id="page-28-1"></span>Calling the editor

Once the interface program is done and specifies the pointers in the control block where the input data is located, the MCE program is invoked by calling the controller program MCT340CN that determines the MCE version to be called based on the date of discharge.

MCT340CN then calls the appropriate MCE version and returns control to your interface program. If a date is not valid, or is not within the range of the MCE version 34.0, an error message is displayed and the claim stops processing.

The process is then repeated for each record to be edited. At the call to the control program, general purpose Register 1 must be set to point to the control block. The control block is discussed in Chapter 5 (page [33\)](#page-32-0).

### <span id="page-28-2"></span>JCL for executing the program

By implementing the CALL...USING statement, COBOL programmers will have Register 1 set by the CALL statement.

The following figure is an example of compile-link-go JCL to edit only.

For an example of JCL to edit and call the report program, refer to the Sample JCL for edit-print procedure (page [31\)](#page-30-0).

If you have not installed the ICD-10 description file, exclude the marked (†) line from the JCL in the Sample JCL for edit-print procedure (page [31\)](#page-30-0).

```
//JOB CARD FOR YOUR INSTALLATION
//* THIS JOB IS USED TO COMPILE, LINK AND RUN THE MCE
//* COBOL TEST PROGRAM, COBTEST.
‴
//* BOTH OBJECT AND LOAD MODULES ARE TEMPORARY.
\frac{1}{17}\frac{1}{2}(COBUCLG PROC SYSOUT=<sup>1*</sup>
//* COBOL FOR MVS COMPILE AND LINK
//COB EXEC. RGM=IGYCRCTL, PARM='RENT, NODYNAM'
//STEPLIB...D.D...D.SN=IGYV3R4.SIGYCOMRDISP=SHR
//SYSLIB DD. DSN=YOURID.&PROD., SRCLIB, DISP=SHR
//SYSPRINT DD. SYSOUT=8SYSOUT
//SYSIN DD. DSN=YOURID.&PROD., SRCLIB(COBTEST), DISP=SHR
//SYSUT1 DD. JUNIT=SYSDA, SPACE=(CYL, (1,1))
//SYSUT2 DD., UNIT=SYSDA, SPACE=(CYL, (1,1))(/SYSUT3 DD., UNIT=SYSDA, SPACE=(CYL(1,1))//SYSUT4 DD. JUNIT=SYSDA, SPACE=(CYL, (1,1))
//SYSUT5 DD., UNIT=SYSDA, SPACE=(CYL, (1,1))//SYSUT6 DD. UNIT=SYSDA, SPACE=(CYL, (1,1))
//SYSUT7 DD., LINIT=SYSDA, SPACE=(CYL, (1,1))
//SYSLIN DD. DSN=&&LOADSET,UNIT=SYSDA,DISP=(MOD,PASS),
^{\prime\prime}SPACE=(TRK,(3,3)),DCB=BLKSIZE=800
ïï∗
//LKED EXEC. RGM=IEWL, PARM='LIST, MARAMODE=31, RMODE=ANY',
II and IICOND = (5, LT, COB)//SYSLIB DD. DSN=CEE.SCEELKED,DISP=SHR
//SYSLMOD..DD..DSN=&&GOSET(COBTEST),UNIT=SYSDA,DISP=(,PASS),
^{\prime\prime}SPACE=(CYL,(5,1,5))
//SYSUT1 DD. JUNIT=SYSDA, SPACE=(CYL,(1,1))
//SYSPRINT DD. SYSOUT=&SYSOUT
//SYSLIN D.D., D.S.N=&&LOADSET, DISP=(OLD, DELETE)
// DD. DD NAME=SYSIN
//OBJECT DD DSN=YOURID.&PROD.,OBJLIB,DISP=OLD
II^*//GO EXEC..RGM=COBTEST, COND=((5,LT,COB),(5,LT,LKED))
//STEPLIB., DD DISP=SHR, DSN=&&GOSET
HDD DISP=SHR,DSN=CEE.SCEERUN
//INFILE DD DSN=YOURID.&PROD...TESTDB,DISP=SHR
//SYSPRINT DD SYSOUT=&SYSOUT
//RPTFILE...DD SYSOUT=&SYSOUT,DCB=(RECFM=FA,BLKSIZE=99,BURNO=1)
^{\prime\prime}PEND
\dddot{H}^*//PROG1 EXEC COBUCLG, PROD = MCE340.110
II^*//LKED.SYSIN DD *
INCLUDE OBJECT (MCT340CN, MCT340ED, MCT340RT)
ENTRY COBTEST
NAME COBTEST
7*
```
*Figure 2: Sample JCL for edit-only procedure*

```
//JOB CARD FOR YOUR INSTALLATION
\mu , \mu , \mu , \mu , \mu , \mu , \mu , \mu , \mu , \mu , \mu , \mu , \mu , \mu , \mu , \mu , \mu , \mu , \mu , \mu , \mu , \mu , \mu , \mu , \mu , \mu , \mu , \mu , \mu , \mu , \mu , \mu\frac{1}{10} This job is used to compile, link and run the mcE
//* COBOL TEST PROGRAM, COBTEST.
\dddot{H}^*//* BOTH OBJECT AND LOAD MODULES ARE TEMPORARY.
//COBUCLG PROC SYSOUT="*"
//* COBOL FOR MVS COMPILE AND LINK
//COB EXEC. RGM=IGYCRCTL, PARM='RENT, NODYNAM'
//STEPLIB...D.D...D.SN=IGYV3R4.SIGYCOMP,DISP=SHR
//SYSLIB DD. DSN=YOURID.&PROD., SRCLIB, DISP=SHR
//SYSPRINT DD. SYSOUT=&SYSOUT
//SYSIN D.D., D.SN=YOURID.&PROD., SRCLIB(COBTEST), DISP=SHR
//SYSUT1 DQ , LINIT=SYSDA, SPACE=(CYL, (1,1))
//SYSUT2 DD., UNIT=SYSDA, SPACE=(CYL,(1,1))
//SYSUT3 DD., UNIT=SYSDA, SPACE=(CYL(1,1))//SYSUT4 DD, UNIT=SYSDA, SPACE=(CYL(1,1))//SYSUT5 DD., UNIT=SYSDA, SPACE=(CYL,(1,1))
//SYSUT6 DD., UNIT=SYSDA, SPACE=(CYL, (1,1))//SYSUT7 DD. UNIT=SYSDA, SPACE=(CYL, (1,1))
//SYSLIN DD. DSN=&&LOADSET,UNIT=SYSDA,DISP=(MOD,PASS),
11
         SPACE=(TRK,(3,3)),DCB=BLKSIZE=800
II^*//LKED EXEC. RGM=IEWL, PARM='LIST, MARAMODE=31, RMODE=ANY',
^{\prime\prime}COND = (5, LT, COB)//SYSLIB DD. DSN=CEE.SCEELKED,DISP=SHR
//SYSLMOD..DD..DSN=&&GOSET(COBTEST),UNIT=SYSDA,DISP=(,PASS),
^{\prime\prime}SPACE=(CYL, (5, 1, 5))
//SYSUT1 DD., LINIT=SYSDA, SPACE=(CYL,(1,1))
//SYSPRINT DD. SYSOUT=&SYSOUT
//SYSLIN DD., DSN=&&LOADSET,DISP=(OLD,DELETE)
      DD. DD NAME = SYSIN
^{\prime\prime}//OBJECT DD DSN=YOURID.&PROD.,OBJLIB,DISP=OLD
^{\prime\prime}//GO EXEC., RGM = COBTEST, COND=((5, LT, COB), (5, LT, LKED))
//STEPLIB. DD DISP=SHR, DSN=&&GOSET
     DD DISP=SHR,DSN=CEE.SCEERUN
Н
//INFILE DD DSN=YOURID.&PROD...TESTDB,DISP=SHR
//SYSPRINT DD SYSOUT=&SYSOUT
//MCE34DSC DD DSN=YOURID.&PROD., VSFILE, DISP=SHR T
//RPTFILE...DD SYSOUT=&SYSOUT,DCB=(RECFM=FA,BLKSIZE=99,BURNO=1)
^{\prime\prime}PEND
ïï∗
//PROG1 EXEC COBUCLG, PROD = MCE340.110
||^*//LKED.SYSIN DD *
INCLUDE OBJECT(MCT340CN,MCT340ED,MCT340RT)
INCLUDE OBJECT (MCT340PA, MCT340VS, MCT340DT)
ENTRY COBTEST
NAME COBTEST
```
*Figure 3: Sample JCL for edit-print procedure*

## <span id="page-31-0"></span>Using the alternate interface

The alternate editor control program, (MCT340CA) operates the same as the standard editor control program (MCT340CN) except that it does not contain any macros and is written to be re-entrant, so it should run in a wider variety of mainframe environments. Whereas the standard interface uses GETMAINS to obtain a 20,000 byte work area, the alternate interface requires that the calling program provide the work area. It must do so by providing two additional addresses in the list pointed to by general register 1 (see the Control block and elements of MCE system table (page [33\)](#page-32-1).)

The following table gives the additional work area parameters required by the alternate interface.

| <b>Element</b><br>number | <b>Editor</b><br>pointers | Full word pointer to                                                                                                    |
|--------------------------|---------------------------|----------------------------------------------------------------------------------------------------|
| 16                       | <b>WORKAREA</b>           | A buffer of at least 20,000 bytes.                                                                                                    |
| 17                       | <b>WORKSIZE</b>           | 4-byte binary (PIC 9(8) comp) field<br>containing the actual length in bytes of<br>the work area. The value of this field<br>should not be less than 20,000 bytes,<br>though larger values are acceptable. |

**Table 12. Work area parameters**

To use the alternate interface, substitute MCT340CA for MCT340CN and provide these two extra parameters. See the COBOL program ALTTEST, provided in the source library, for an example of how to set up a work area and pass it to MCT340CA.

Assembler programmers should note that the length of the work area is not given in the full word at element number 17 but rather a pointer to the full word containing the length is given at element number 17.

Sample JCL for running ALTTEST may be created by modifying the JCL shown in the Sample JCL for edit-only procedure (page [30\)](#page-29-0) or the Sample JCL for edit-print procedure (page [31\)](#page-30-0). To modify the JCL, change all occurrences of COBTEST to ALTTEST and change MCT340CN to MCT340CA.

# <span id="page-32-0"></span>Chapter 5: The control block

The control block is a block of fullwords which serves as the main reference point for each of the programs in the Medicare Code Editor (MCE) system. Each program uses the control block to locate required input data and to establish the locations of return information.

The following table lists the control block and elements required for each system component. The first 15 elements are the same for both the editor and the print programs. The pointers from element number 16 on have different meanings depending on which component is being called.

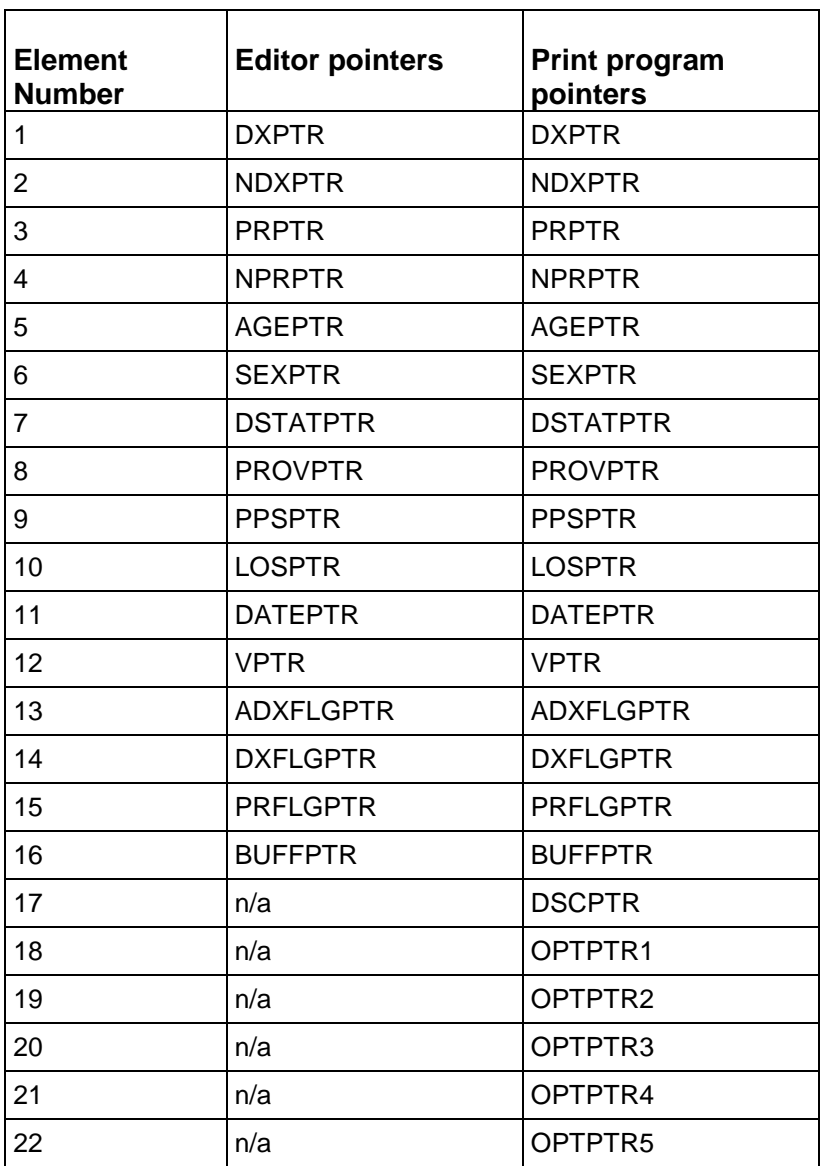

#### <span id="page-32-1"></span>**Table 13. Control block and elements of MCE system**

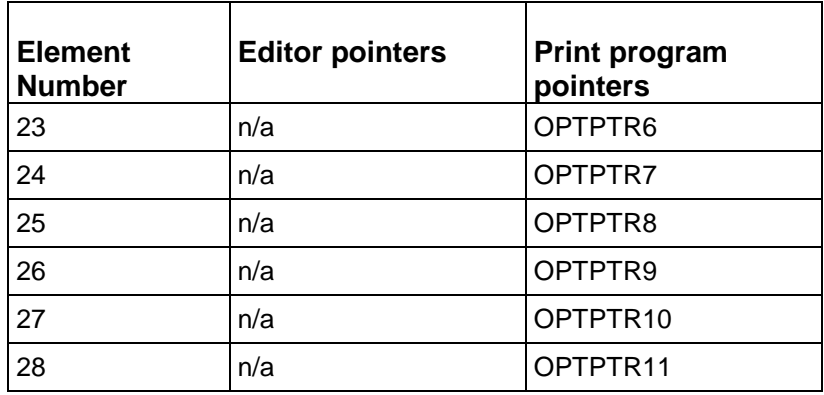

The following pages explain the pointers listed in the above table. Bit values, where documented, are numbered in a left-to-right order, with bit 0 being the left-most bit.

## <span id="page-33-0"></span>DXPTR

Address of the area containing contiguous diagnosis codes. Each diagnosis must be left justified and blank filled in an 8-byte field. The eighth byte represents the POA indicator. The first of these codes is presumed to be the admitting diagnosis and the second is presumed to be the principal diagnosis. These codes must be present.

## <span id="page-33-1"></span>NDXPTR

Address of a fullword containing the count of diagnoses entered into the area pointed to by DXPTR. Do not count blank space after the last filled diagnosis. The actual number of valid diagnoses must be entered. The editor only uses diagnoses up to the first blank field it finds and will reduce the number you give it accordingly. The number must be a binary (PIC 9(8) COMP) fullword. This must be a value of at least 2 (admit diagnosis and principal diagnosis), as at least two diagnoses must be present. The maximum number of codes allowed is 26. If greater than 26, the software uses only the first 26 fields in the buffer and ignores the rest.

# <span id="page-33-2"></span>**SGPTR**

Address of the area containing contiguous procedure codes. Each code must be seven bytes. Procedures are handled in the same manner as diagnoses by the system.

# <span id="page-33-3"></span>**NSGPTR**

Address of a fullword containing the number of procedure codes. This is the maximum number that the area pointed to by SGPTR can hold. The number must be a binary (PIC 9(8) COMP) fullword. The maximum number of codes allowed is 25.

# <span id="page-34-0"></span>AGEPTR

Address of a 3-byte variable containing the numeric age in years. The variable must be right-adjusted, with either zero or blank filling allowed. Values in the range 0-124 are valid.

# <span id="page-34-1"></span>**SEXPTR**

Address of a 1-byte variable containing the numeric sex. The variable must contain the value 1 for males, 2 for females or 0 for unknown.

# <span id="page-34-2"></span>DSTATPTR

Address of a 2-byte variable containing the numeric discharge status code, which must be coded according to the UB-04 code scheme. If discharge status is not available, DSTATPTR should point to a constant with a value of 00. The following table lists the valid UB-04 discharge status codes in the software.

| Code | <b>Description</b>                                                            |
|------|-------------------------------------------------------------------------------|
| 00   | Unknown                                                                       |
| 01   | Home, self care (routine)                                                     |
| 02   | Short term hospital                                                           |
| 03   | <b>SNF</b>                                                                    |
| 04   | ICF (valid until 09/30/09)<br>Cust/supp care (effective 10/01/09)             |
| 05   | Other facility (valid until 03/31/08)<br>Canc/child hosp (effective 04/01/08) |
| 06   | Home health service                                                           |
| 07   | Left against medical advice                                                   |
| 08   | Home IV service (valid until 09/30/05)                                        |
| 20   | Died                                                                          |
| 21   | Court/law enfrc (added 10/01/09)                                              |
| 30   | Still a patient                                                               |
| 43   | Fed hospital (added 10/01/03)                                                 |
| 50   | Hospice - home                                                                |
| 51   | Hospice - medical facility                                                    |

<span id="page-34-3"></span>**Table 14. UB-04 discharge status codes**

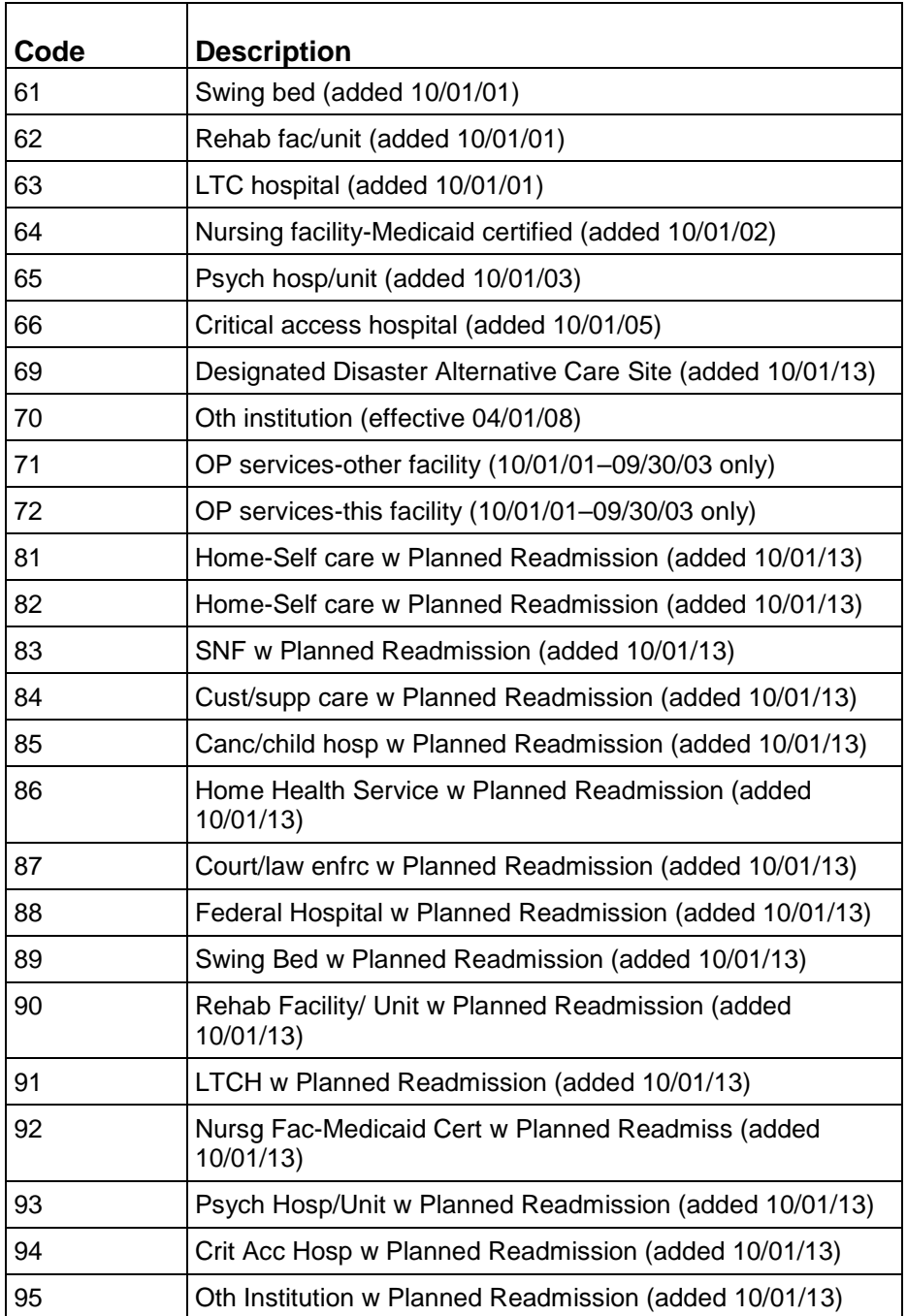

## <span id="page-35-0"></span>PROVPTR

Address of an area containing the 15-byte Medicare provider number. This information is required for the summary record. Refer to BUFFPTR above for a detailed explanation.

# <span id="page-36-0"></span>PPSPTR

Address of a 1-byte numeric variable which must be set to one of the values shown in the following table. This information is required for the summary record. Refer to BUFFPTR above for details.

**Table 15. PPS values**

| <b>Value</b> | <b>Description</b> |
|--------------|--------------------|
|              | PPS status unknown |
|              | PPS provider       |
| ≏            | Non-PPS provider   |

# <span id="page-36-1"></span>LOSPTR

LOSPTR Address of a 5-byte variable containing the numeric length of stay. The variable must be right-adjusted, with either zero or blank filling allowed. Values in the range 0-45291 are valid.

# <span id="page-36-2"></span>DATEPTR

Address of the calendar discharge date (yyyymmdd) that is used for determining which MCE version to call. Each of the three components of the date must be numeric and left zero-filled. There are no separators. If this date is not valid, the claim stops processing, and the edit flag (see BUFFPTR) will be set to 4. Since the date edit is not a part of the "official" MCE edits, there is no accumulator provided. The flag is included for your convenience only.

## <span id="page-36-3"></span>VPTR

Address of a 3-byte area (Pic 9(3)) where the version identification number is placed by the program. This area contains the number of the MCE version that was run. Selection of an MCE version is determined by the date passed in DATEPTR. The following table lists the versions and date ranges.

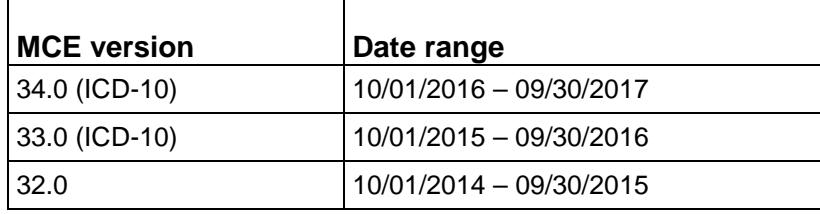

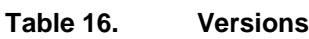

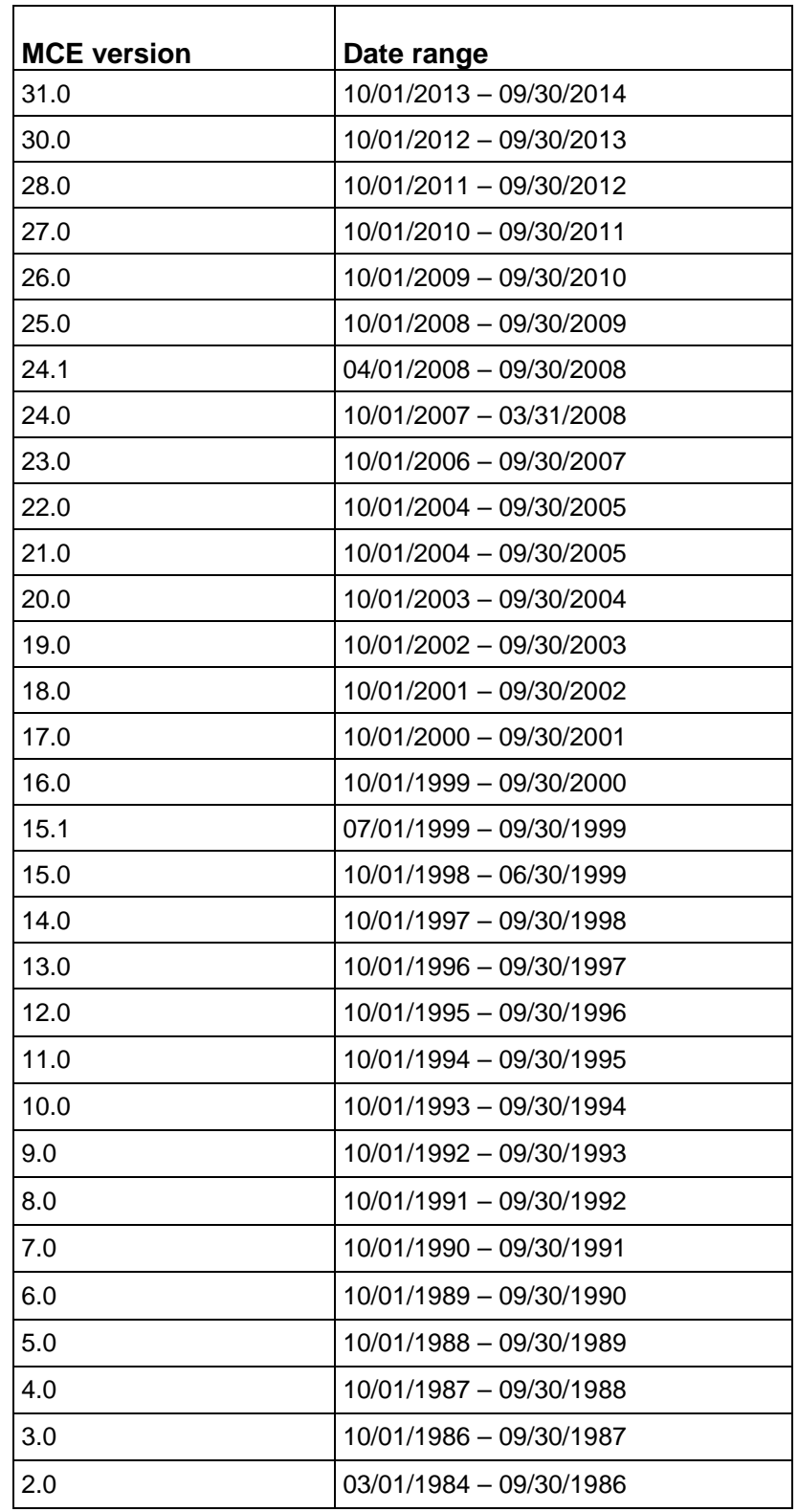

# <span id="page-38-0"></span>ADXFLGPTR

Address of a 1-byte variable containing the admitting diagnosis edit. The variable will contain the value 0 if the admitting diagnosis is valid or 1 if the admitting diagnosis is invalid.

# <span id="page-38-1"></span>DXFLGPTR

Address of a 350-byte field containing the diagnosis code edits starting with the principal diagnosis. 14 bytes for each of 25 diagnosis codes. The variable will contain the value 0 if the edit was not applicable or 1 if the edit was applicable. The following table provides a description for each of the 14 edit bytes.

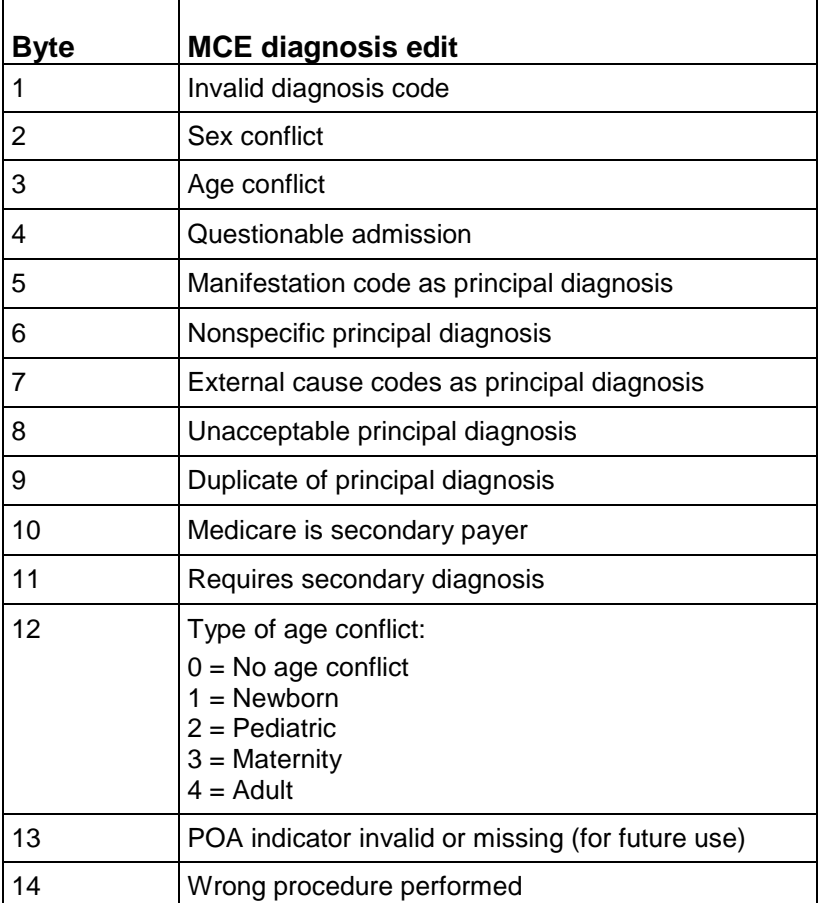

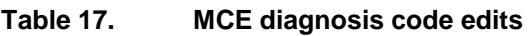

## <span id="page-39-0"></span>PRFLGPTR

Address of a 425-byte field containing the procedure code edits. 17 bytes for each of 25 procedure codes. The variable will contain the value 0 if the edit was not applicable or 1 if the edit was applicable. The following table provides a description for each of the 17 edit bytes.

| <b>Byte</b>    | <b>MCE procedure edit</b>                                  |
|----------------|------------------------------------------------------------|
| 1              | Invalid procedure code                                     |
| $\overline{2}$ | Sex conflict                                               |
| 3              | Nonspecific O.R. procedure                                 |
| 4              | Open biopsy check                                          |
| 5              | Non-covered procedure                                      |
| 6              | <b>Bilateral procedure</b>                                 |
| 7              | Limited coverage - Lung volume reduction surgery<br>(LVRS) |
| 8              | Limited coverage - Lung transplant                         |
| 9              | Limited coverage - Combination heart/lung<br>transplant    |
| 10             | Limited coverage - Heart transplant                        |
| 11             | Limited coverage - Implant of heart assist system          |
| 12             | Limited coverage - Intestine/multi-visceral transplant     |
| 13             | Limited coverage - Liver transplant                        |
| 14             | Limited coverage - Kidney transplant                       |
| 15             | Limited coverage - Pancreas transplant                     |
| 16             | Limited coverage - Artificial heart transplant             |
| 17             | Procedure inconsistent with LOS                            |

**Table 18. MCE procedure code edits**

### <span id="page-39-1"></span>BUFFPTR

Address of a 138-byte buffer (MCEBUFF) that must be allocated by your interface program. The software will produce a summary of errors for each record and will put the summarized information in this buffer, along with the provider number, PPS indicator, and edit flag. The following table is a description of the buffer.

The accumulators at positions 17 through 62, and 69 through 76, contain the counts of the number of occurrences of each of the error conditions related to diagnoses and/or procedures. Those for which the count cannot exceed 1 are designated with an asterisk (\*).

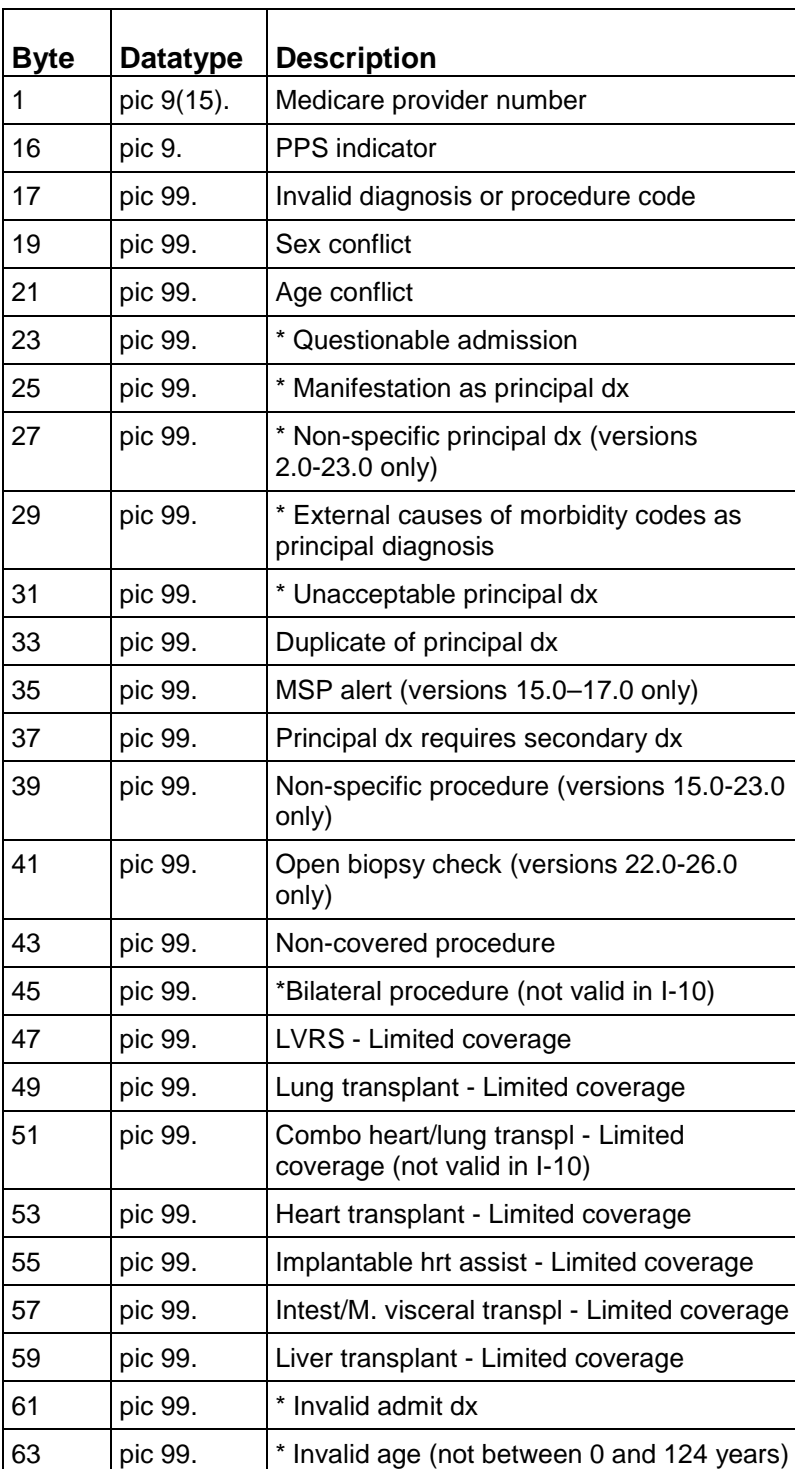

### **Table 19. Buffer description**

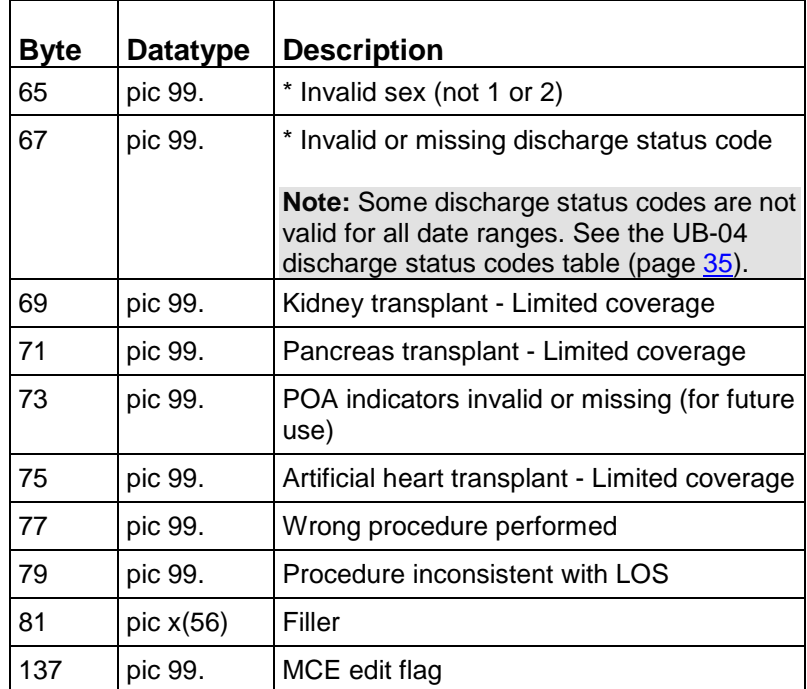

The accumulators at positions 45 and 63 through 68 will have a count of 1 if the error is present, and 0 otherwise. They are effectively the flag bytes for these errors.

### <span id="page-42-0"></span>**Flag values**

The MCE edit flag is set by the software to values shown in the following table.

| <b>Value</b> | <b>Description</b>                                           |
|--------------|--------------------------------------------------------------|
| 0            | No errors                                                    |
| 1            | Pre-payment error                                            |
|              | Non-covered procedure                                        |
|              | Questionable admission                                       |
|              | Age conflict                                                 |
|              | Sex conflict                                                 |
|              | Invalid diagnosis and procedure code                         |
|              | External causes of morbidity codes as principal<br>diagnosis |
|              | Manifestation as principal diagnosis                         |
|              | Unacceptable principal diagnosis                             |
|              | Invalid age, sex or discharge status                         |
|              | Duplicate of PDX,                                            |
|              | Requires secondary dx                                        |
|              | Limited coverage                                             |
|              | Wrong procedure performed                                    |
|              | Procedure inconsistent with LOS                              |
| 2            | Post-payment error                                           |
|              | Non-specific diagnosis                                       |
|              | Non-specific procedure                                       |
|              | <b>Bilateral procedure</b>                                   |
|              | Biopsy check                                                 |
|              | <b>MSP</b> alert                                             |
| 3            | Both pre-payment and post-payment errors                     |
| 4            | Discharge date invalid or missing                            |
| 50           | MCE table (MCT340RT) could not be opened or is<br>corrupted  |

**Table 20. Edit flag values**

EDflag is not set for admitting diagnosis.

# <span id="page-43-0"></span>DSCPTR

Used with the report programs. This is the address of a binary (PIC 9(8) COMP) fullword indicating whether the ICD code English description file will be accessed. A value of 0 (zero) indicates that no English descriptions are wanted, while a value of 1 indicates that descriptions will be printed. If descriptions are bypassed, their area in the print line is blanked out. No change in print format occurs.

# <span id="page-43-1"></span>OPTPTR

Used with the report programs. Up to 11 OPTPTRs may be present, with each one pointing to a 40-byte user-allocated area containing additional patient information (patient I.D., length of stay, etc.) that is to be included as a line of output on the report. The report program will print the entire 40 bytes "as is" for each option line present. These lines will be printed immediately below the title line and before the standard information (provider number, PPS status, age, sex, discharge status, date, diagnosis and procedures) is reported.

For MCT340PB and MCT340PC, at least two OPTPTRs must be present, and they must be the 17th and 18th pointers in the control block. The first OPTPTR (#17) must be the address of an area allocated to hold report lines. The second OPTPTR (#18) must be the address of a fullword into which the report programs (MCT340PB or MCT340PC) will place a binary (PIC 9(8) COMP) count of the actual number of report lines used. The remaining OPTPTRs can be used as described above. See The report program (page [45\)](#page-44-0) for a full explanation of the report programs.

It is the user's responsibility to set a flag in the last pointer to indicate the end of the pointer list. To set the end-of-list flag the high-order bit of the last pointer must be turned on. For COBOL programmers, the CALL... USING statement automatically sets the end-of-list indicator.

# <span id="page-44-0"></span>Chapter 6: The report programs

Three report programs are included in the Medicare Code Editor (MCE) program. All versions of the software are compatible with the report programs discussed below.

# <span id="page-44-1"></span>MCT340PA

This standard report program (format A) prints each patient record on a separate page. MCT340PA output is written to a file with the DD name RPTFILE which can be allocated to the printer, a disk, or media file. RPTFILE is opened on the initial call to MCT340PA. In order to close RPTFILE, MCT340PA must be called with Register 1 set to a value of zero (for COBOL, a CALL MCT340PA with no parameters will have this effect). If you are blocking RPTFILE records, closing the file is essential, or the last block of output may be lost.

## <span id="page-44-2"></span>MCT340PB

This report program (format B) is the same as above, except instead of printing, a mirror of the report page is returned with a count of lines. The first position of each line is the carriage control character, having one of the values shown in the following table.

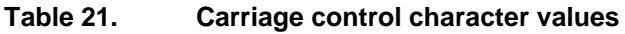

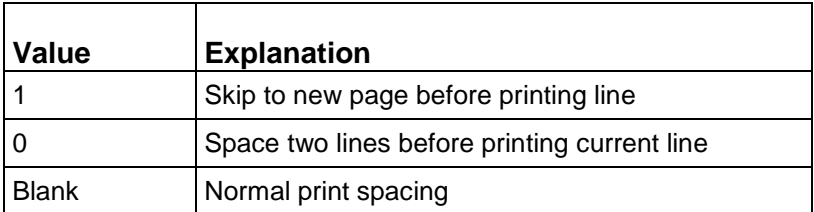

# <span id="page-45-0"></span>MCT340PC

This report program (format C) returns a series of taglines, one tagline for each diagnosis and procedure on the patient record. The tagline will include any error messages. Each line follows a coded tag which explains the tagline. The tag numbers are 4-byte numerics. There will be two or more lines with the same tag number if more than one error is found for the same diagnosis or procedure. Taglines are explained in the following table.

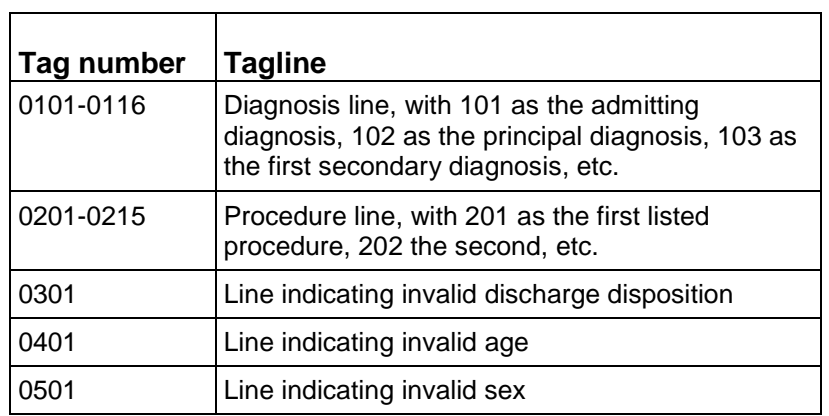

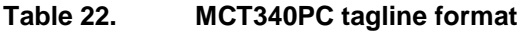

The following table is an example of the taglines that might be returned by MCT340PC.

#### **Table 23. MCT340PC tagline example**

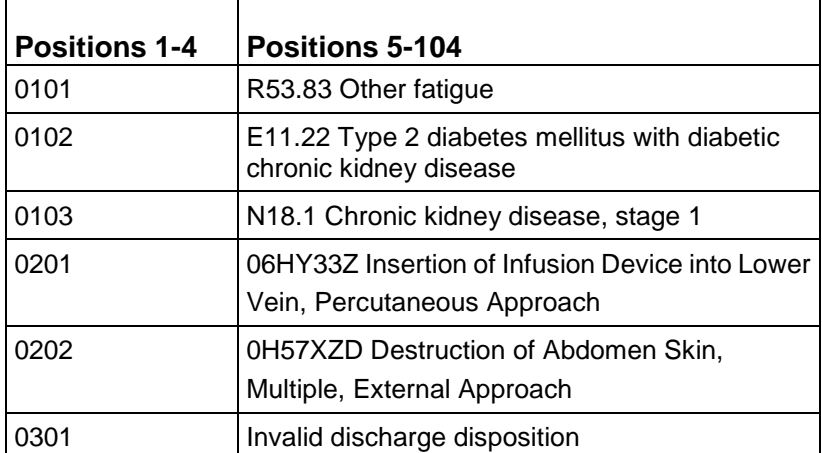

### <span id="page-46-0"></span>Uses for the report programs

The MCE user may utilize the report programs in a variety of ways. Some uses are suggested below. In each example, your interface program would do the flag testing and decide whether or not to call one of the print programs.

Remember that for MCT340PB and MCT340PC, the first two OPTPTRs are used for passing and receiving line information. Refer to Chapter 5 (page [33\)](#page-32-0) for an explanation of the OPTPTRs.

To run the report programs, Register 1 must again be pointing to the control block.

### <span id="page-46-1"></span>**MCT340PA**

MCT340PA could be called each time the edit flag (position 137-138 in the MCEBUFF) was returned with a value greater than zero (remember that invalid admitting diagnosis does not set this flag). This would generate a one-page report for the patient record on which errors were detected.

Alternatively, MCT340PA could be called for each record, whether or not any flags were set, which could produce a large volume of print output.

MCT340PA output could be written to a media or disk file for later printing.

### <span id="page-46-2"></span>**MCT340PB**

MCT340PB could be called if you wanted to have all of the basic information in the standard report, but wanted to insert lines or edit the report before printing. Your interface program must allocate sufficient space for holding a full report. It must also control all I/O to the printer, as MCT340PB does not actually generate any printing.

The allocated area can be calculated by multiplying the expected maximum number of lines by 99 (the maximum number of characters per line).

### <span id="page-46-3"></span>**MCT340PC**

MCT340PC could be called if you wanted the editor information for each diagnosis and procedure, but wanted to integrate it with other information tailored to your own reporting requirements.

Your interface program must allocate space. In this instance, the space requirement would be:

maximum diagnosis (NDXPTR value) + maximum procedures (NSGPTR value) +3) x 104(maximum diagnosis (NDXPTR value) + maximum procedures (NSGPTR value) +3) x 104

If English descriptions are bypassed, the above statement is excluded. For more information, see DSCPTR in Chapter 5 (page [33\)](#page-32-0).

The following figure illustrates a compile-link-go including the standard report program (MCT340PA). If English descriptions are bypassed, the line marked with the dagger (†) is excluded.

```
TOOB CARD FOR YOUR INSTALLATION
\frac{1}{11}//* THIS JOB IS USED TO COMPILE, LINK AND RUN THE MCE
//* COBOL TEST PROGRAM, COBTEST.
‴
//* BOTH OBJECT AND LOAD MODULES ARE TEMPORARY.
\frac{1}{11}************
                        *******************************
//COBUCLG PROC SYSOUT="*"
//* COBOL FOR MVS COMPILE AND LINK
//COB EXEC. RGM=IGYCRCTL, PARM='RENT, NODYNAM'
//STEPLIB. DD. DSN=IGYV3R4.SIGYCOMRDISP=SHR
//SYSLIB DD. DSN=YOURID.&PROD..SRCLIB,DISP=SHR
//SYSPRINT DD. SYSOUT=&SYSOUT
//SYSIN DD. DSN=YOURID.&PROD.,SRCLIB(COBTEST),DISP=SHR
//SYSUT1 DD. LINIT=SYSDA, SPACE=(CYL, (1,1))
//SYSUT2 DD., UNIT=SYSDA, SPACE=(CYL,(1,1))
//SYSUT3 DD., UNIT=SYSDA, SPACE=(CYL,(1,1))
//SYSUT4 DD., LINIT=SYSDA, SPACE=(CYL, (1,1))
//SYSUT5 DD., UNIT=SYSDA, SPACE=(CYL, (1,1))
//SYSUT6 DD , UNIT=SYSDA, SPACE=(CYL, (1,1))
//SYSUT7 DD., LINIT=SYSDA, SPACE=(CYL, (1,1))//SYSLIN DD., DSN=&&LOADSET, UNIT=SYSDA, DISP=(MOD, PASS),
\mathcal{U}SPACE=(TRK,(3,3)),DCB=BLKSIZE=800
\dddot{H}^*//LKED EXEC. PGM=IEWL, PARM='LIST, MARAMODE=31, RMODE=ANY',
      COND = (5, LT, COB)H and \sim//SYSLIB DD. DSN=CEE.SCEELKED,DISP=SHR
//SYSLMOD..DD..DSN=&&GOSET(COBTEST),UNIT=SYSDA,DISP=(,PASS),
      SPACE=(CYL,(5,1,5))
\mathcal{U}//SYSUT1 DD., LINIT=SYSDA, SPACE=(CYL, (1,1))
//SYSPRINT DD. SYSOUT=&SYSOUT
//SYSLIN D.D., D.SN=&&LOADSET, DISP=(OLD, DELETE)
// DD. DDNAME=SYSIN
//OBJECT DD DSN=YOURID.&PROD.,OBJLIB,DISP=OLD
II^*//GO EXEC., RGM = COBTEST, COND=((5,LT, COB), (5,LT, LKED))
//STEPLIB., DD DISP=SHR, DSN=&&GOSET
// DD DISP=SHR,DSN=CEE,SCEERUN
//INFILE DD DSN=YOURID.&PROD...TESTDB,DISP=SHR
//SYSPRINT DD SYSOUT=&SYSOUT
//MCF34DSC.DD.DSN=YOURTD.&PROD.JVSETLE.DTSP=SHR_t
//RPTFILE..DD SYSOUT=&SYSOUT,DCB=(RECFM=FA,BLKSIZE=99,BURIO=1)
IIPEND
\dddot{\mathbf{u}}^*//PROG1 EXEC COBUCLG, PROD=MCE340.110
11*//LKED.SYSIN DD *
INCLUDE OBJECT (MCT340CN, MCT340ED, MCT340RT)
INCLUDE OBJECT(MCT340PA,MCT340VS,MCT340DT)
ENTRY COBTEST
NAME COBTEST
\mathsf{I}^*
```
*Figure 4: Example of print JCL using a COBOL interface program*

# <span id="page-48-0"></span>Appendix A: MCE Software edits

The edits contained in the current Medicare Code Editor (MCE) software are listed here with their descriptions. These edits are the official MCE edits specified by the Centers for Medicare & Medicaid Services (CMS).

Below is a list of edit messages described in this appendix:

- 1. Invalid diagnosis or procedure code
- 2. External cause codes as principal diagnosis
- 3. Duplicate of PDX
- 4. Age conflict
- 5. Sex conflict
- 6. Manifestation code as principal diagnosis
- 7. Non-specific principal diagnosis (Discontinued as of 10/01/07)
- 8. Questionable admission
- 9. Unacceptable principal diagnosis
- 10. Non-specific O.R. procedure (Discontinued as of 10/01/07)
- 11. Non-covered procedure
- 12. Open biopsy check (Discontinued as of 10/01/10)
- 13. Bilateral procedure (Discontinued as of ICD-10 implementation)
- 14. Invalid age
- 15. Invalid sex
- 16. Invalid discharge status
- 17. Limited coverage
- 18. Wrong procedure performed
- 19. Procedure inconsistent with LOS

## <span id="page-49-0"></span>1. Invalid diagnosis or procedure code

MCE software checks each diagnosis code, including the admitting diagnosis, and each procedure code against a table of valid diagnosis or procedure codes. If an entered code does not agree with any code on the internal list, the entered code is considered invalid.

## <span id="page-49-1"></span>2. External cause codes as principal diagnosis

External cause codes (V, W, X or Y codes (ICD-10-CM), E codes (ICD-9-CM)) as principal diagnosis describe the circumstance(s) that caused an injury, not the nature of the injury (e.g., fall from bed), and therefore should not be used as a principal diagnosis.

## <span id="page-49-2"></span>3. Duplicate of PDX

Whenever a secondary diagnosis is coded the same as the principal diagnosis, the secondary diagnosis is identified by MCE software as a duplicate of the principal diagnosis. This is because the diagnosis code may be considered a complication or comorbidity (CC) and will create an error in DRG assignment if the DRG is affected by the presence of a CC.

## <span id="page-49-3"></span>4. Age conflict

MCE software detects inconsistencies between a patient's age and any diagnosis on the patient's record. Examples of age conflicts are a five-year-old patient with benign prostatic hypertrophy, and a 78 year-old patient with a delivery. In such cases, either the diagnosis or age is presumed to be incorrect. There are four age code categories: newborn (less than one year), pediatric (0–17 years inclusive), maternity (12–55 years inclusive), and adult (15–124 years inclusive).

## <span id="page-49-4"></span>5. Sex conflict

MCE software detects inconsistencies between a patient's sex and any diagnosis or procedure on the patient's record. Examples of sex conflicts are a male patient with cervical cancer (diagnosis) and a male patient with a hysterectomy (procedure). In such cases, either the diagnosis, procedure, or sex is presumed to be incorrect.

## <span id="page-49-5"></span>6. Manifestation code as principal diagnosis

Manifestation codes describe the manifestation of an underlying disease, not the disease itself, and therefore should not be used as a principal diagnosis.

## <span id="page-50-0"></span>7. Non-specific principal diagnosis

*Discontinued as of 10/01/07.*

A set of diagnosis codes, particularly those described as "not otherwise specified" (NOS), are identified by the software as non-specific. While these codes are valid ICD-10-CM codes, more precise codes should be used for the principal diagnosis. It should be noted that a diagnosis is considered non-specific only if the patient was discharged alive; patients who have died often do not receive a complete diagnostic workup, and specification of a precise principal diagnosis may not be possible.

### <span id="page-50-1"></span>8. Questionable admission

There are some diagnoses which are not usually sufficient justification for admission to an acute care hospital (e.g., benign hypertension). In these cases, the diagnosis code is flagged.

## <span id="page-50-2"></span>9. Unacceptable principal diagnosis

There are selected codes that describe a circumstance which influences an individual's health status but is not a current illness or injury (e.g., family history of ischemic heart disease) or codes that are not specific manifestations but may be due to an underlying cause. Such codes are considered unacceptable as a principal diagnosis. In a few cases, some unacceptable codes will be acceptable as principal diagnosis if any secondary diagnosis is coded; for these codes, the software displays a "Requires secondary dx" message next to the code in place of the "Unacceptable principal diagnosis" edit.

## <span id="page-50-3"></span>10. Non-specific O.R. procedure

*Discontinued as of 10/01/07.*

A set of O.R. procedure codes, particularly those described as "not otherwise specified" (NOS), are identified by the software as non-specific. While these codes are valid ICD-10-CM codes, more precise codes should be used. It should be noted that the non-specific O.R. procedure condition is reported only if all the O.R. procedures performed have been coded as non-specific; if a patient had several O.R. procedures and only one was non-specific, the edit would not be generated.

## <span id="page-50-4"></span>11. Non-covered procedure

Medicare does not provide reimbursement for some procedures and their codes are flagged by the software. Some non-covered procedures are covered under certain circumstances with particular principal or secondary diagnoses, as specified by CMS.

# <span id="page-51-0"></span>12. Open biopsy check

*Discontinued as of 10/01/10.*

Biopsies can be performed as open (i.e., a body cavity entered surgically), percutaneous, or endoscopic procedures. Patients are assigned to different DRGs depending on whether or not the biopsy was open. ICD-9-CM codes are explicit for open and non-open biopsies; however, the distinction made by the codes is not applied uniformly. MCE software identifies all biopsies that are coded as open biopsies, and suggests the corresponding non-open biopsy code to use, if applicable.

## <span id="page-51-1"></span>13. Bilateral procedure

*Discontinued as of ICD-10 implementation*

Certain codes do not accurately reflect procedures that are performed in one admission on two or more different bilateral joints of the lower extremities. A combination of these codes shows a bilateral procedure when, in fact, they could be procedures performed on a single joint (i.e., duplicate procedures). When two or more different joint replacement procedures are coded, this edit instructs the fiscal intermediary to make sure that these procedures were performed on two separate joints.

## <span id="page-51-2"></span>14. Invalid age

A patient's age is usually needed for correct DRG grouping. If the age reported is outside the valid range (0–124 years), the software assumes the age is in error.

## <span id="page-51-3"></span>15. Invalid sex

A patient's sex is sometimes needed for correct DRG grouping. The sex code reported must be either 1 (male) or 2 (female). If the entry is not either of these values, the software flags the record.

### <span id="page-51-4"></span>16. Invalid discharge status

A patient's discharge status is sometimes needed for correct DRG grouping. Discharge status must be coded according to the UB–04 conventions. Note that when an invalid discharge status is reported, the patient is presumed to have been discharged alive for the purpose of performing the non-specific principal diagnosis check.

# <span id="page-52-0"></span>17. Limited coverage

For certain procedures whose medical complexity and serious nature incur extraordinary associated costs, Medicare limits coverage to a portion of the cost. The edit applies to such procedures as lung volume reduction surgery (LVRS), an implantable heart assist system, and major organ transplants.

# <span id="page-52-1"></span>18. Wrong procedure performed

Certain external cause codes indicate that the wrong procedure was performed.

# <span id="page-52-2"></span>19. Procedure inconsistent with LOS

The length of stay is sometimes needed to report certain procedures.

# <span id="page-54-0"></span>Index

### **A**

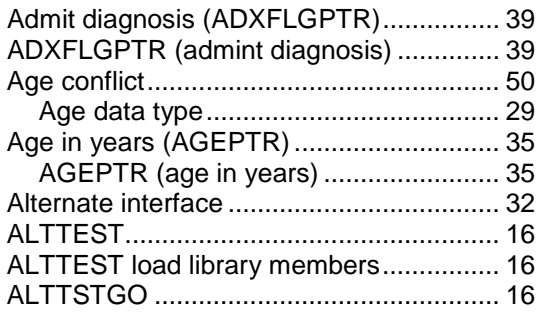

### **B**

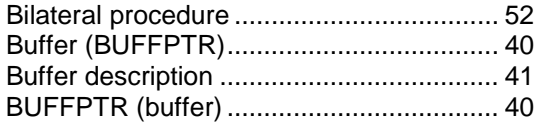

## **C**

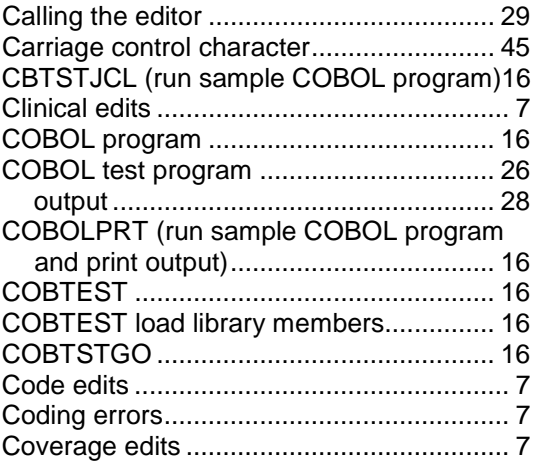

### **D**

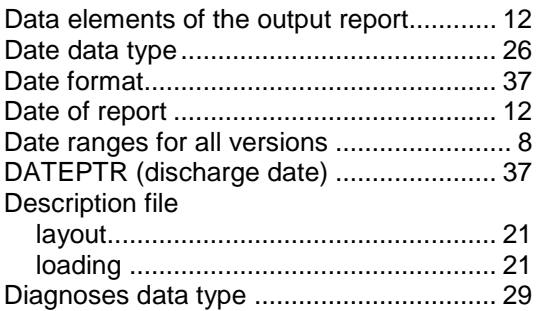

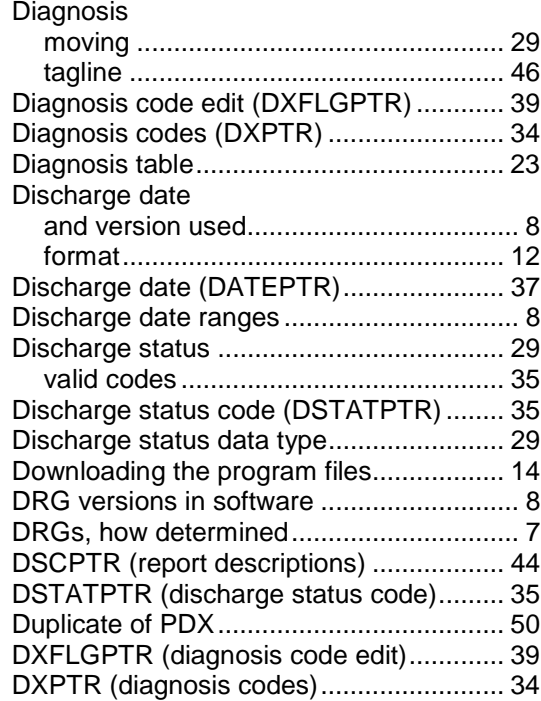

### **E**

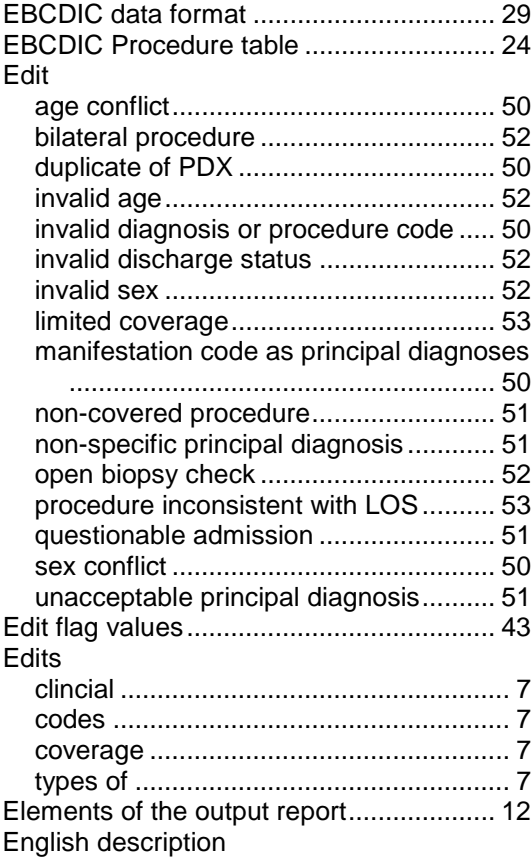

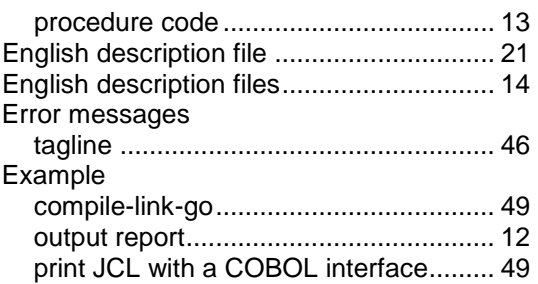

### **F**

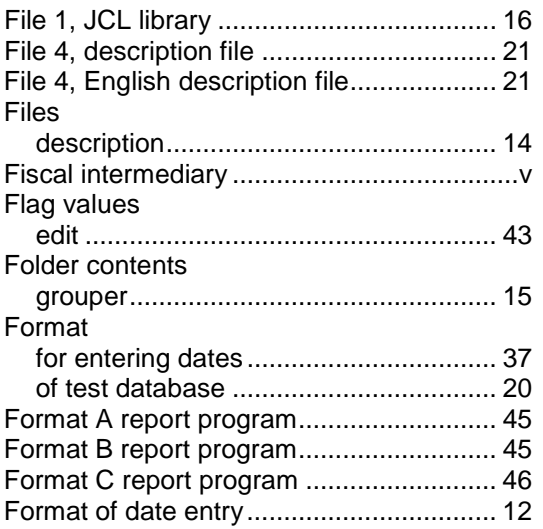

# **G**

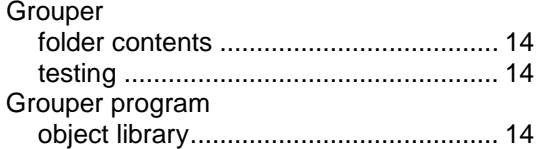

## **H**

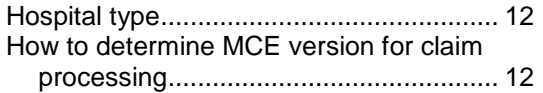

### **I**

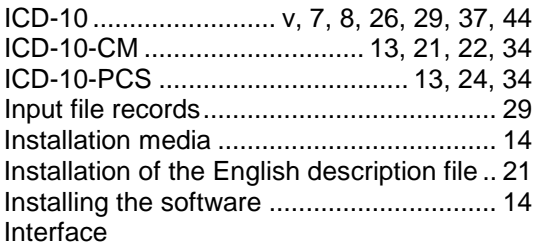

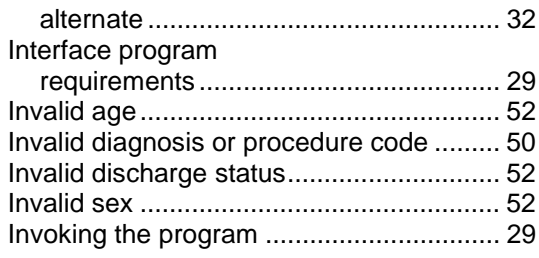

### **J**

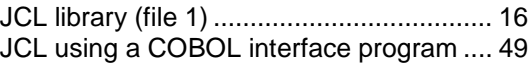

### **L**

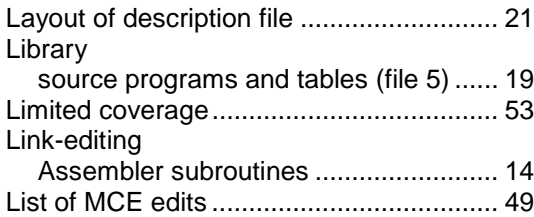

### **M**

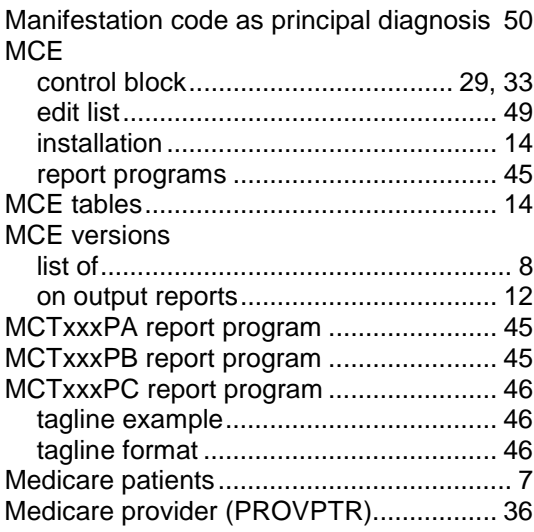

### **N**

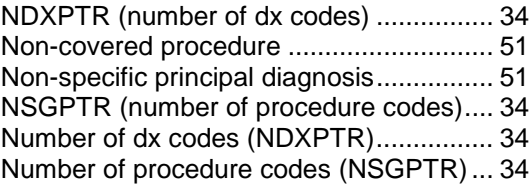

## **O**

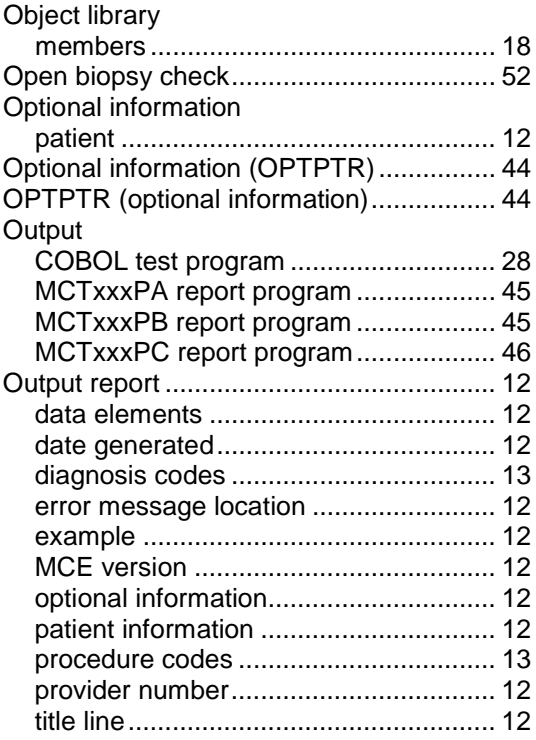

### **P**

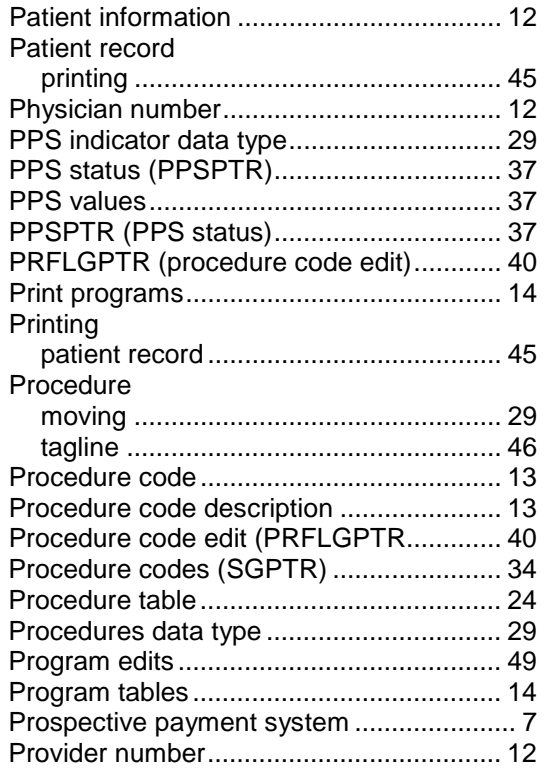

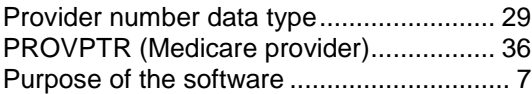

### **Q**

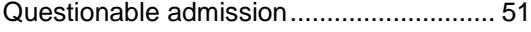

### **R**

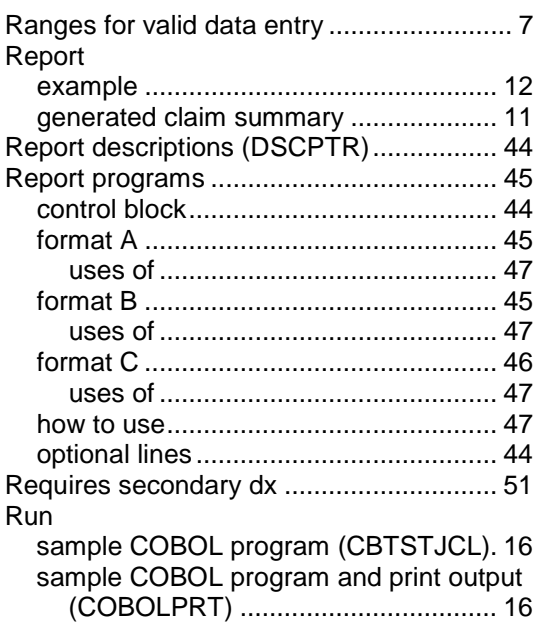

### **S**

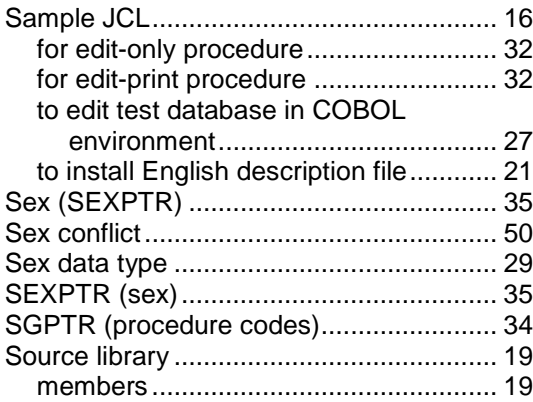

### **T**

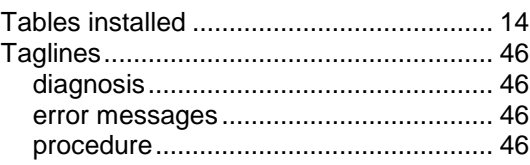

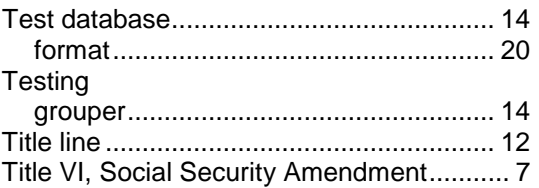

### **U**

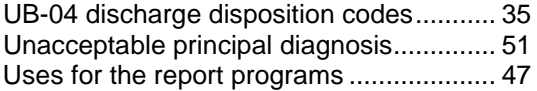

### **V**

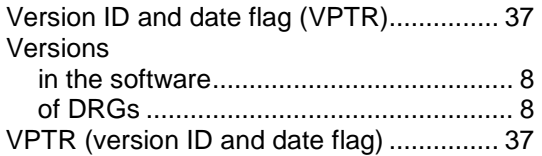